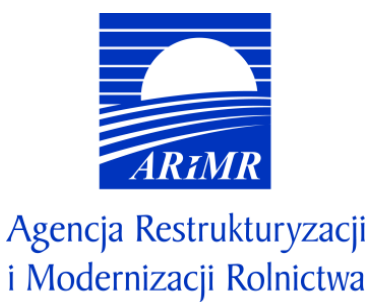

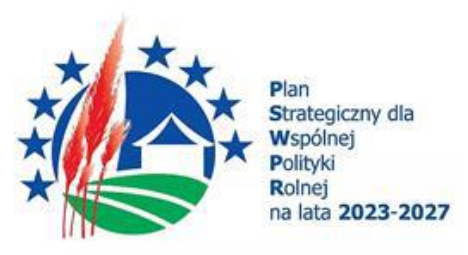

# **INSTRUKCJA WYPEŁNIANIA WNIOSKU O PRZYZNANIE POMOCY W RAMACH PLANU STRATEGICZNEGO DLA WSPÓLNEJ POLITYKI ROLNEJ NA LATA 2023-2027 DLA INTERWENCJI I.10.2 INWESTYCJE W GOSPODARSTWACH ROLNYCH W ZAKRESIE OZE I POPRAWY EFEKTYWNOŚCI ENERGETYCZNEJ OBSZAR A - INWESTYCJE DOTYCZĄCE BIOGAZOWNI ROLNICZEJ**

# **I. Informacje wstępne**

Pomoc finansową w ramach interwencji I.10.2 *Inwestycje w gospodarstwach rolnych w zakresie OZE i poprawy efektywności energetycznej* (zwanej dalej I.10.2) w obszarze A wspierającym inwestycje dotyczące biogazowni rolniczej (zwanym dalej obszarem A), o której mowa w Planie Strategicznym WPR na lata 2023-2027 przyznaje się na postawie "Regulaminu naboru wniosków o przyznanie pomocy w ramach Planu Strategicznego dla Wspólnej Polityki Rolnej na lata 2023-2027 dla interwencji I.10.2 Inwestycje w gospodarstwach rolnych w zakresie OZE i poprawy efektywności energetycznej w obszarze A wspierającym inwestycje dotyczące biogazowni rolniczej".

# **II. Informacje ogólne**

- 1. Przed wypełnieniem formularza *wniosku o przyznanie pomocy* (zwanego dalej wnioskiem) w ramach interwencji I.10.2 w obszarze A należy zapoznać się z:
	- a) zasadami przyznawania pomocy, zawartymi w dokumentach opracowanych przez Ministra Rolnictwa i Rozwoju Wsi:
		- − Wytycznych podstawowych w zakresie pomocy finansowej w ramach Planu Strategicznego dla Wspólnej Polityki Rolnej na lata 2023-2027 [\(https://www.gov.pl/web/rolnictwo/wytyczne-podstawowe-w-zakresie-pomocy](https://www.gov.pl/web/rolnictwo/wytyczne-podstawowe-w-zakresie-pomocy-finansowej-w-ramach-planu-strategicznego-dla-wspolnej-polityki-rolnej-na-lata-20232027)[finansowej-w-ramach-planu-strategicznego-dla-wspolnej-polityki-rolnej-na-lata-20232027\)](https://www.gov.pl/web/rolnictwo/wytyczne-podstawowe-w-zakresie-pomocy-finansowej-w-ramach-planu-strategicznego-dla-wspolnej-polityki-rolnej-na-lata-20232027),
		- − Wytycznych szczegółowych w zakresie przyznawania, wypłaty i zwrotu pomocy finansowej w ramach Planu Strategicznego dla Wspólnej Polityki Rolnej na lata 2023–2027 dla interwencji I.10.2 Inwestycje w gospodarstwach rolnych w zakresie OZE i poprawy efektywności energetycznej [\(https://www.gov.pl/web/rolnictwo/wytyczne](https://www.gov.pl/web/rolnictwo/wytyczne-szczegolowe-w-zakresie-przyznawania-i-wyplaty-pomocy-finansowej-w-ramach-planu-strategicznego-dla-wspolnej-polityki-rolnej-na-lata-20232027-dla-interwencji-i102-inwestycje-w-gospodarstwach-rolnych-w-zakresie-oze-i-poprawy-efektywnosci-energetycznej)[szczegolowe-w-zakresie-przyznawania-i-wyplaty-pomocy-finansowej-w-ramach-planu-strategicznego-dla](https://www.gov.pl/web/rolnictwo/wytyczne-szczegolowe-w-zakresie-przyznawania-i-wyplaty-pomocy-finansowej-w-ramach-planu-strategicznego-dla-wspolnej-polityki-rolnej-na-lata-20232027-dla-interwencji-i102-inwestycje-w-gospodarstwach-rolnych-w-zakresie-oze-i-poprawy-efektywnosci-energetycznej)[wspolnej-polityki-rolnej-na-lata-20232027-dla-interwencji-i102-inwestycje-w-gospodarstwach-rolnych-w](https://www.gov.pl/web/rolnictwo/wytyczne-szczegolowe-w-zakresie-przyznawania-i-wyplaty-pomocy-finansowej-w-ramach-planu-strategicznego-dla-wspolnej-polityki-rolnej-na-lata-20232027-dla-interwencji-i102-inwestycje-w-gospodarstwach-rolnych-w-zakresie-oze-i-poprawy-efektywnosci-energetycznej)[zakresie-oze-i-poprawy-efektywnosci-energetycznej\)](https://www.gov.pl/web/rolnictwo/wytyczne-szczegolowe-w-zakresie-przyznawania-i-wyplaty-pomocy-finansowej-w-ramach-planu-strategicznego-dla-wspolnej-polityki-rolnej-na-lata-20232027-dla-interwencji-i102-inwestycje-w-gospodarstwach-rolnych-w-zakresie-oze-i-poprawy-efektywnosci-energetycznej);
	- b) Regulaminem naboru wniosków o przyznanie pomocy w ramach Planu Strategicznego dla Wspólnej Polityki Rolnej na lata 2023–2027 dla interwencji I.10.2 Inwestycje w gospodarstwach rolnych w zakresie OZE i poprawy efektywności energetycznej w obszarze A wspierającym inwestycje dotyczące biogazowni rolniczej (zwanym dalej regulaminem) [\(https://www.gov.pl/web/arimr/regulamin-naboru-wnioskow-o-przyznanie-pomocy-dla-interwencji-i102](https://www.gov.pl/web/arimr/regulamin-naboru-wnioskow-o-przyznanie-pomocy-dla-interwencji-i102-inwestycje-w-gospodarstwach-rolnych-w-zakresie-oze-i-poprawy-efektywnosci-energetycznej-w-obszarze-a-wspierajacym-inwestycje-dotyczace-biogazowni-rolniczej) [inwestycje-w-gospodarstwach-rolnych-w-zakresie-oze-i-poprawy-efektywnosci-energetycznej-w-obszarze-a](https://www.gov.pl/web/arimr/regulamin-naboru-wnioskow-o-przyznanie-pomocy-dla-interwencji-i102-inwestycje-w-gospodarstwach-rolnych-w-zakresie-oze-i-poprawy-efektywnosci-energetycznej-w-obszarze-a-wspierajacym-inwestycje-dotyczace-biogazowni-rolniczej)[wspierajacym-inwestycje-dotyczace-biogazowni-rolniczej\)](https://www.gov.pl/web/arimr/regulamin-naboru-wnioskow-o-przyznanie-pomocy-dla-interwencji-i102-inwestycje-w-gospodarstwach-rolnych-w-zakresie-oze-i-poprawy-efektywnosci-energetycznej-w-obszarze-a-wspierajacym-inwestycje-dotyczace-biogazowni-rolniczej);
	- c) ze wskazówkami dotyczącymi wypełniania wniosku zamieszczonymi w niniejszej instrukcji.
- 2. Wniosek wypełnia się i składa wyłącznie za pośrednictwem udostępnianej przez Agencję Restrukturyzacji i Modernizacji Rolnictwa (zwaną dalej ARiMR) Platformy Usług Elektronicznych (zwanej dalej PUE). Wniosek jest dostępny dla użytkownika zalogowanego do PUE. Po wypełnieniu wszystkich wymaganych pól oraz dołączeniu niezbędnych załączników możliwe jest złożenie wniosku.
- 3. Wniosek składa się w terminie od dnia **25 stycznia 2024 r.** do dnia **23 lutego 2024 r.** z wyłączeniem wniosków następcy prawnego beneficjenta albo nabywcy gospodarstwa lub jego części.
- 4. Szczegółowe zasady dotyczące składania wniosku i jego rozpatrywania zawarte są w §4 regulaminu.
- 5. W trakcie trwania naboru wniosków nie ma możliwości dokonania zmian w odniesieniu do złożonego wniosku, natomiast wnioskodawca, chcąc wprowadzić zmiany, może wycofać wniosek i złożyć go ponownie.
- 6. W okresie 14 dni po dniu zakończenia naboru wniosków, wniosek może być zmieniany przez wnioskodawcę w zakresie dotyczącym załączonych dokumentów. Dokonanie takich zmian ma wpływ na ustalanie liczby punktów z tytułu kryteriów wyboru operacji, o których mowa w załączniku nr 2 do regulaminu.

7. Wnioskodawca jest zobowiązany do niezwłocznego informowania o wszelkich istotnych zmianach w zakresie danych i informacji zawartych we wniosku oraz dołączonych do niego dokumentach niezwłocznie po zaistnieniu tych zmian.

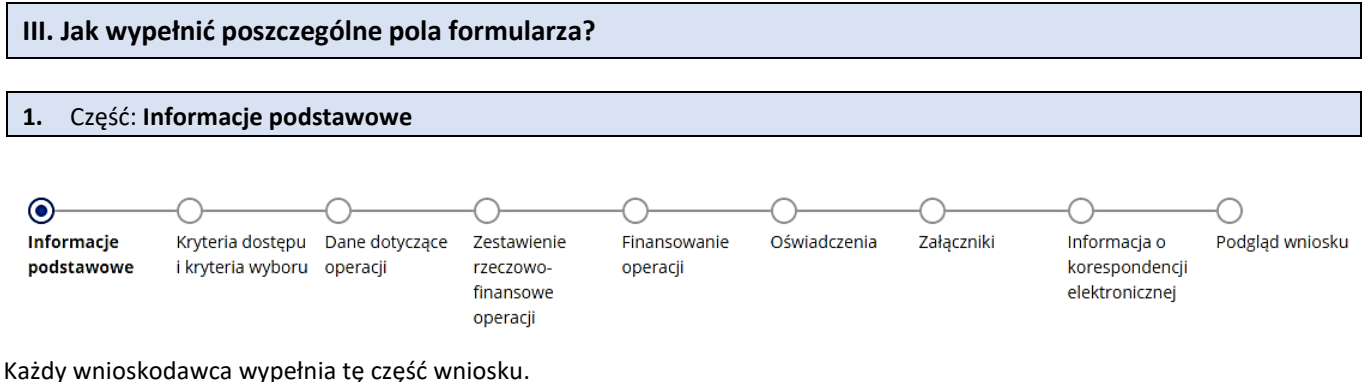

Dane opatrzone gwiazdką (\*) są obowiązkowe do wypełnienia lub dokonania wyboru.

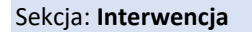

(i) Przed wypełnieniem wniosku zapoznaj się z instrukcją jego wypełnienia celem przygotowania prawidłowego i kompletnego dokumentu

I.10.2 Inwestycje w gospodarstwach rolnych w zakresie OZE i poprawy efektywności energetycznej

# Cele interwencji

- 1) Zwiększenie zorientowania na rynek i konkurencyjności gospodarstw, zarówno w perspektywie krótkoterminowej, jak i długoterminowej, w tym większe ukierunkowanie na badania naukowe, technologie i cyfryzację.
- 2) Przyczynianie się do łagodzenia zmiany klimatu i przystosowywania się do niej, w tym poprzez redukcję emisji gazów cieplarnianych i zwiększenie sekwestracji węgla, a także promowanie zrównoważonej energii.
- 3) Przyciąganie i utrzymanie młodych rolników i nowych rolników oraz ułatwianie rozwoju zrównoważonej działalności gospodarczej na obszarach wiejskich.
- 4) Poprawa reagowania rolnictwa Unii na potrzeby społeczne dotyczące żywności i zdrowia, w tym w zakresie żywności wysokiej jakości, bezpiecznej, bogatej w składniki odżywcze i produkowanej w zrównoważony sposób, w zakresie zmniejszenia marnowania żywności, zwiększenia dobrostanu zwierząt i zwalczania oporności na środki przeciwdrobnoustrojowe.

Sekcja zablokowana do edycji. Informacja wypełniona automatycznie dla interwencji I.10.2.

#### Sekcja: **Zakres interwencji**

#### **Obszar A - inwestycje dotyczące biogazowni rolniczej**

Sekcja zablokowana do edycji. Informacja wypełniona automatycznie dla interwencji I.10.2.

#### Sekcja: **Termin naboru**

# **25.01.2024 – 23.02.2024**

Pole automatycznie wypełnione przez system zgodnie z harmonogramem naboru, w ramach którego wypełniany jest wniosek.

#### Sekcja: **Wniosek składa**

- Osoba fizyczna
- Osoba prawna
- Jednostka organizacyjna nieposiadająca osobowości prawnej (JONOP)
- Spółka cywilna

Pola nieedytowalne, zaznaczone automatycznie na podstawie numeru identyfikacyjnego (EP) podanego przez wnioskodawcę podczas logowania do PUE.

#### Sekcja: **Dane wnioskodawcy**

Poniższe dane identyfikacyjne i adresowe (z wyłączeniem pola: **Nr dokumentu tożsamości**, które jest wymagane do uzupełnienia przez wnioskodawcę będącego osobą fizyczną nieposiadającą obywatelstwa polskiego) wypełnione są na stałe i zablokowane do zmiany przez wnioskodawcę. Dane te pochodzą z bazy Ewidencji Producentów (zwaną dalej: EP), która jest obsługiwana przez ARiMR.

**W przypadku niezgodności wyświetlonych danych, zaleca się, by wnioskodawca najpierw dokonał korekty swoich danych w EP, za pomocą złożonego do właściwego Biura Powiatowego ARiMR wniosku o wpis do ewidencji producentów w zakresie zmiany danych (dostępnego pod linkiem: [https://www.gov.pl/web/arimr/wniosek-o-wpis-do-ewidencji-producentow2\)](https://www.gov.pl/web/arimr/wniosek-o-wpis-do-ewidencji-producentow2), a następnie (po dokonaniu korekty tych danych), wysłał wniosek przez PUE.**

(1) Sprawdź aktualność danych zaciągniętych z Ewidencji Producentów. W przypadku gdy któraś z nich uległa zmianie, udaj się do Biura Powiatowego ARIMR i złóż wniosek o zmianę danych we wpisie do ewidencji producentów.

W tej części wymagane są następujące dane identyfikacyjne w zależności od formy prawnej wnioskodawcy:

- dla wnioskodawcy będącego osobą fizyczną posiadająca obywatelstwo polskie:
	- ✓ Numer EP
	- ✓ Nazwisko
	- ✓ Imię
	- ✓ PESEL
- dla wnioskodawcy będącego osobą fizyczną nieposiadająca obywatelstwa polskiego:
	- ✓ Numer EP
	- ✓ Nazwisko
	- ✓ Imię
	- ✓ PESEL
	- ✓ Nr dokumentu tożsamości (pole to pojawia się w przypadku zaznaczenia pola wyboru **Osoba nieposiadająca numeru PESEL**. Wówczas, oprócz nr dokumentu tożsamości, należy podać również datę urodzenia, np. L01X00T47, 15.01.1985).
- dla wnioskodawcy będącego osobą prawną
	- ✓ Numer EP
	- ✓ Nazwa
	- ✓ REGON
	- ✓ NIP
- dla wnioskodawcy będącego jednostką organizacyjną nieposiadającą osobowości prawnej (JONOP)
	- ✓ Numer EP
	- ✓ Nazwa
	- ✓ REGON
	- ✓ NIP
- dla wnioskodawcy będącego spółką cywilną
	- ✓ Numer EP
	- ✓ Nazwa
	- ✓ REGON
	- ✓ NIP

#### Sekcja: **Adres wnioskodawcy**

W tej części prezentowane są następujące dane:

✓ Miejscowość

- ✓ Kod pocztowy
- ✓ Poczta
- ✓ Ulica
- ✓ Numer domu
- ✓ Numer lokalu

Pola zablokowane do edycji. Pola wypełniane automatycznie na podstawie danych z bazy EP.

#### Sekcja: **Jestem w związku małżeńskim**

Sekcja widoczna w przypadku, gdy o pomoc wnioskuje osoba fizyczna.

Możliwe dwie odpowiedzi do wyboru: **Tak, Nie**.

W przypadku wybrania odpowiedzi **Nie**, należy przejść do kolejnej strony formularza poprzez naciśnięcie przycisku **DALEJ**.

Po wybraniu odpowiedzi **Tak** zostaje uwidoczniona następująca sekcja **Małżeńska wspólność majątkowa**.

#### Sekcja: **Małżeńska wspólność majątkowa**

Możliwe dwie odpowiedzi do wyboru: **Tak, Nie**.

W przypadku wybrania: **Tak** (co oznacza brak rozdzielności majątkowej) wnioskodawca obowiązkowo powinien w zakładce: **Załączniki**, dostarczyć za pośrednictwem PUE (jako załącznik do wniosku): *Oświadczenie małżonka Wnioskodawcy o wyrażeniu zgody na zawarcie umowy o przyznaniu pomocy*, podpisane przez małżonka, sporządzone na **formularzu** opracowanym i udostępnionym na stronie internetowej ARiMR.

Natomiast po wybraniu: **Nie** (co oznacza posiadanie rozdzielności majątkowej), wnioskodawca nie jest zobowiązany do składania ww. oświadczenia.

# *Ważne:*

*małżeński ustrój majątkowy, tzw. małżeńska wspólność majątkowa, został uregulowany w dziale III ustawy z dnia 25 lutego 1964 r. Kodeks rodzinny i opiekuńczy (Dz. U. z 2023 r. poz. 2809), w którym art. 37 § 1 ustawy opisuje, na dokonanie jakich czynności prawnych wymagana jest zgoda drugiego małżonka. Są to m. in.:* 

- *1) czynności prawne prowadzące do zbycia, obciążenia, odpłatnego nabycia nieruchomości lub użytkowania wieczystego, jak również prowadzące do oddania nieruchomości do używania lub pobierania z niej pożytków;*
- *2) czynności prawne prowadzące do zbycia, obciążenia, odpłatnego nabycia prawa rzeczowego, którego przedmiotem jest budynek lub lokal.*

#### Sekcja: **Dane osób upoważnionych do reprezentowania wnioskodawcy**

Sekcja widoczna w przypadku, gdy o pomoc wnioskuje osoba prawna albo jednostka organizacyjna nieposiadająca osobowości prawnej (JONOP).

Aby wprowadzić dane osób upoważnionych do reprezentowania wnioskodawcy należy użyć przycisku: **Dodaj reprezentanta**,

# Dodaj reprezentanta

# Pole jest wymagane

który uruchamia do wypełnienia formatkę z poniższymi danymi*:*

# Dodaj osobę upoważnioną do reprezentowania wnioskodawcy

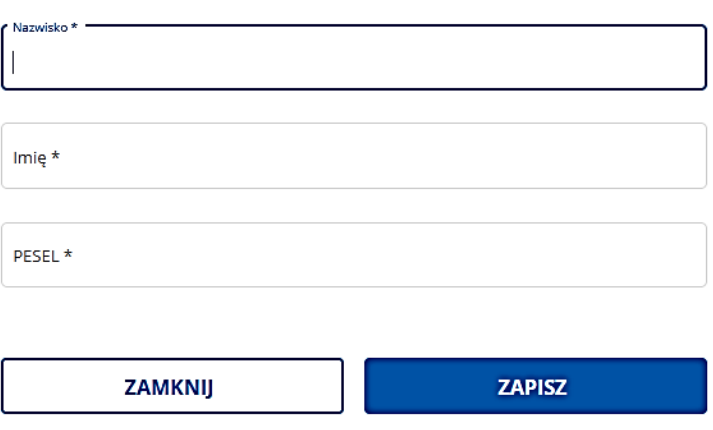

Dane osób upoważnionych do reprezentowania wnioskodawcy powinny być zgodne z wpisem do rejestru przedsiębiorców w KRS. W przypadku pojawienia się rozbieżności pomiędzy danymi we wniosku a danymi w ww. rejestrze ARiMR może wymagać złożenia przez wnioskodawcę dodatkowych dokumentów na potwierdzenie faktów lub stanu prawnego niezbędnych do przyznania pomocy. W przypadku reprezentacji wieloosobowej należy do wniosku dołączyć, za pośrednictwem PUE (jako załącznik do wniosku): *Upoważnienie dla osoby reprezentującej do złożenia w imieniu Wnioskodawcy wniosku i wykonywania innych czynności w toku ubiegania się o przyznanie pomocy, sporządzone przez inne osoby uprawnione do reprezentacji tego podmiotu – w przypadku ubiegania się o pomoc przez osobę prawną lub jednostkę organizacyjną nieposiadającą osobowości prawnej, jeżeli reprezentacja jest wieloosobowa*.

Po uzupełnieniu formatki należy użyć przycisku **Zapisz**, by dane zostały zapisane. Jeżeli zostanie użyty przycisk **Zamknij**, dane nie zostaną zapisane.

Wnioskodawca ma możliwość dodania kilku reprezentantów.

# Sekcja: **Dane wspólników spółki cywilnej**

Sekcja widoczna w przypadku gdy o pomoc wnioskuje podmiot prowadzący działalność w formie spółki cywilnej.

Aby wprowadzić dane wspólników spółki cywilnej należy użyć przycisku: **Dodaj wspólnika**,

# Dodaj wspólnika

#### Pole jest wymagane

który uruchamia do wypełnienia formatkę. W zależności od wybrania z rozwijanej listy wyboru formy prawnej wspólnika którego dotyczą wpisywane dane,

Forma prawna wspólnika \* Osoba fizyczna Osoba prawna Jednostka organizacyjna nieposiadająca osobowości prawnej

formatka prezentuje następujące dane:

- dla wspólnika będącego **Osobą fizyczną**:
	- ✓ Numer EP
	- ✓ Nazwisko
	- ✓ Imię
	- ✓ PESEL
	- ✓ Obcokrajowiec nieposiadający numer PESEL
	- ✓ Nr dokumentu tożsamości w przypadku zaznaczenia pola wyboru: Obcokrajowiec nieposiadający numer PESEL
	- ✓ Reprezentant do zaznaczenia pole wyboru, jeśli wskazana osoba fizyczna reprezentuje spółkę cywilną do złożenia wniosku o przyznanie pomocy w ramach interwencji I.10.2
- dla wspólnika będącego **Osobą prawną** lub **Jednostką organizacyjną nieposiadającą osobowości prawnej:**
	- ✓ Numer EP
	- ✓ Nazwa
	- ✓ REGON
	- ✓ NIP
	- ✓ Reprezentant do zaznaczenia pole wyboru, jeśli wskazany podmiot reprezentuje spółkę cywilną do złożenia wniosku o przyznanie pomocy w ramach interwencji I.10.2

Zaznaczenie pola: **Reprezentant** (przy danym wspólniku spółki cywilnej), wiąże się z potwierdzeniem reprezentowania przez niego spółki cywilnej w zakresie uzyskania pomocy w ramach interwencji I.10.2, poprzez dołączenie do wniosku za pośrednictwem PUE dokumentu: *Uchwała wspólników spółki cywilnej upoważniająca wspólnika tej spółki do złożenia w imieniu wspólników wniosku i wykonywania innych czynności w toku ubiegania się o przyznanie pomocy – w przypadku gdy operacja będzie realizowana w ramach wykonywania działalności gospodarczej w formie spółki cywilnej i wspólnik składa wniosek w imieniu wspólników* [dokument wskazany w dalszej części wniosku: **Załączniki**]. **Wymagane jest zaznaczenie tylko jednego reprezentanta**.

Po uzupełnieniu formatki należy użyć przycisku **Zapisz**, by dane zostały zapisane. Jeżeli zostanie użyty przycisk **Zamknij**, dane te nie zostaną zapisane.

#### Sekcja: **Wnioskodawca przynależy do grupy, o której mowa w art. 2 ust. 11 dyrektywy Parlamentu Europejskiego i Rady 2013/34/UE \***

Sekcja widoczna, gdy o pomoc wnioskuje podmiot nie będący osobą fizyczną. Możliwe dwie odpowiedzi do wyboru: **Tak, Nie**.

W zależności od stanu faktycznego spółka zaznacza właściwą odpowiedź, posiłkując się poniższymi wyjaśnieniami.

W przypadku gdy wnioskodawca nie jest podmiotem zobowiązanym do wskazania informacji o przynależności do grupy zaznacza odpowiedź **Nie** i przechodzi do dalszego wypełniania wniosku.

Grupa oznacza spółkę dominującą i wszystkie jej spółki zależne. Przez spółkę rozumie się: spółkę akcyjną, spółkę z ograniczoną odpowiedzialnością, spółkę komandytowo-akcyjną, spółkę jawną i spółkę komandytową.

Jeżeli wnioskodawca jest spółką akcyjną, spółką z ograniczoną odpowiedzialnością, spółką komandytowo-akcyjną, spółką jawną albo spółką komandytową oraz występuje co najmniej jeden z przypadków określonych poniżej, tj.:

- a) posiada bezpośrednio lub pośrednio większość ogólnej liczby głosów w organie stanowiącym jednostki zależnej, także na podstawie porozumień z innymi uprawnionymi do głosu, wykonującymi prawa głosu zgodnie z wolą jednostki dominującej, lub
- b) jest udziałowcem jednostki zależnej i jest uprawniony do kierowania polityką finansową i operacyjną tej jednostki zależnej w sposób samodzielny lub przez wyznaczone przez siebie osoby lub jednostki na podstawie umowy zawartej z innymi uprawnionymi do głosu, posiadającymi na podstawie statutu lub umowy spółki, łącznie z jednostką dominującą, większość ogólnej liczby głosów w organie stanowiącym, lub
- c) jest udziałowcem jednostki zależnej i jest uprawniony do powoływania i odwoływania większości członków organów zarządzających, nadzorujących lub administrujących tej jednostki zależnej, lub
- d) jest udziałowcem jednostki zależnej, której więcej niż połowę składu organów zarządzających, nadzorujących lub administrujących w poprzednim roku obrotowym, w ciągu bieżącego roku obrotowego i do czasu sporządzenia sprawozdania finansowego za bieżący rok obrotowy stanowią osoby powołane do pełnienia tych funkcji w rezultacie wykonywania przez jednostkę dominującą prawa głosu w organach tej jednostki zależnej, chyba że inna jednostka lub osoba ma w stosunku do tej jednostki zależnej prawa, o których mowa w lit. a, c lub e, lub
- e) jest udziałowcem jednostki zależnej i jest uprawniony do kierowania polityką finansową i operacyjną tej jednostki zależnej, na podstawie umowy zawartej z tą jednostką zależną albo statutu lub umowy tej jednostki zależnej,

#### to wówczas zaznacza odpowiedź **TAK**.

Po zaznaczeniu odpowiedzi **TAK** udostępniona zostanie poniższa sekcja **Podmioty należące do grupy**, w której należy wprowadzić- za pomocą przycisku: **Dodaj podmiot** - dane dla każdego z podmiotów w odniesieniu do których zachodzi co najmniej jedna przesłanka wskazana w lit. a–e wchodzących w skład grupy.

#### Sekcja: **Podmioty należące do grupy**

# Dodaj podmiot należący do grupy

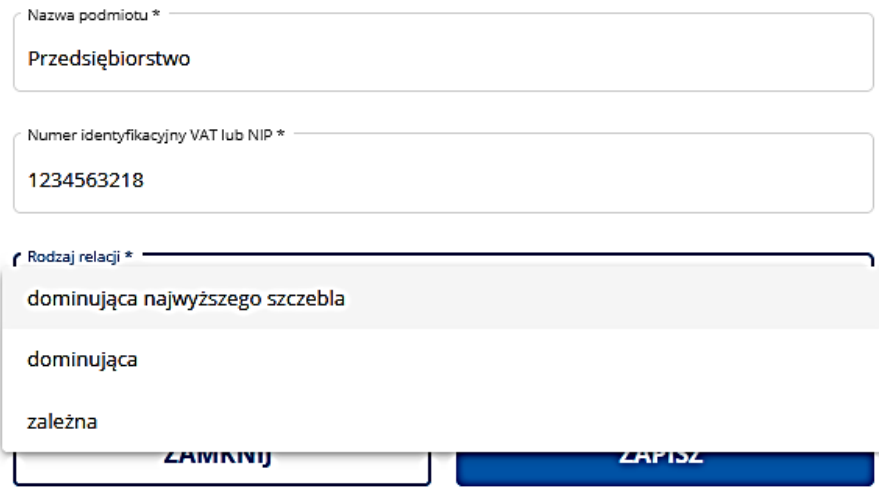

#### **2.** Część: **Kryteria dostępu i kryteria wyboru**

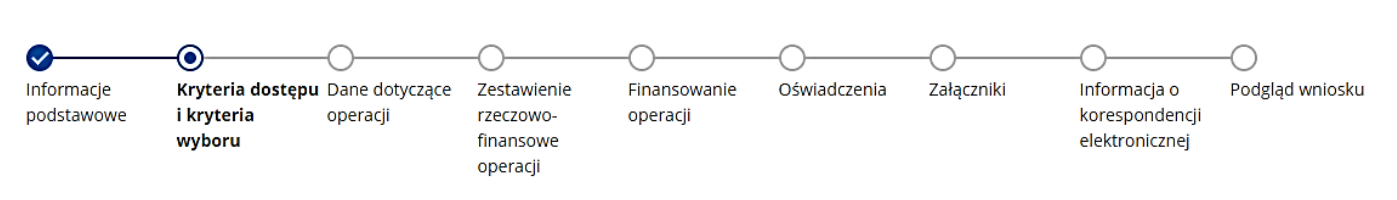

Każdy wnioskodawca wypełnia tę część wniosku.

Dane opatrzone gwiazdką (\*) są obowiązkowe do wypełnienia lub dokonania wyboru.

#### Sekcja: **Wnioskodawca jest:**

W tej części należy wskazać formę posiadania nieruchomości, na której planowana jest realizacja operacji, poprzez zaznaczenie pola wyboru przy pozycjach:

właścicielem lub współwłaścicielem nieruchomości położonej na terytorium Rzeczypospolitej Polskiej na której prowadzi działalność rolnicza

użytkownikiem wieczystym nieruchomości położonej na terytorium Rzeczypospolitej Polskiej na której prowadzi działalność rolnicza

#### Zaznacz przynajmniej jedno pole

Dopuszczalne jest zaznaczenie obu pól wyboru, jeśli operacja będzie zlokalizowana na nieruchomościach (działkach) podlegających pod obie ww. formy posiadania.

W zależności od dokonanego wyboru, należy w dalszej części: **Załączniki**, dołączyć za pośrednictwem PUE (jako załącznik do wniosku) *Dokument albo dokumenty potwierdzające posiadanie samoistne lub użytkowanie wieczyste nieruchomości, na której będzie realizowana operacja - przy czym w przypadku nieruchomości, dla której księga wieczysta jest prowadzona w*  systemie teleinformatycznym, o którym mowa w art. 25<sup>1</sup> ustawy z dnia 6 lipca 1982 r. o księgach wieczystych i hipotece *(Dz.U. z 2023 r. poz. 146 i poz. 614), jest wystarczające podanie numeru księgi wieczystej we wniosku o przyznaniu pomocy w części Dane operacji - Informacja o działkach ewidencyjnych wchodzących w skład nieruchomości, na których realizowana będzie operacja*. W przypadku zaznaczenia pola wyboru przy użytkowniku wieczystym, wymagane jest załączenie *Oświadczenia właściciela o wyrażeniu zgody na realizację operacji – w przypadku gdy operacja będzie realizowana na nieruchomości stanowiącej przedmiot użytkowania wieczystego, a zapisy w księdze wieczystej lub w umowie użytkowania wieczystego zawierają ograniczenia co do dysponowania tą nieruchomością*.

# Sekcja: **Nieruchomość, na której wnioskodawca prowadzi działalność rolniczą położoną na terytorium Rzeczypospolitej Polskiej stanowi współwłasność (w tym jest przedmiotem małżeńskiej wspólności ustawowej lub umownej wspólności majątkowej) lub współużytkowanie wieczyste**

Możliwe dwie odpowiedzi do wyboru: **Tak, Nie**.

W przypadku gdy wnioskodawca jest jedynym właścicielem nieruchomości i nieruchomość nie jest przedmiotem małżeńskiej wspólności ustawowej lub umownej wspólności majątkowej oraz nie podlega pod współużytkowanie wieczyste, zaznacza odpowiedź **Nie** i przechodzi do dalszego wypełniania wniosku.

W przypadku gdy wnioskodawca jest współwłaścicielem nieruchomości, w tym nieruchomość jest przedmiotem małżeńskiej wspólności ustawowej lub umownej wspólności majątkowej, lub podlega pod współużytkowanie wieczyste, zaznacza odpowiedź **Tak**. Zostanie wówczas zaprezentowana poniższa sekcja.

Sekcja: **Liczba współwłaścicieli lub współużytkowników wieczystych ww. nieruchomości (łącznie z wnioskodawcą):**

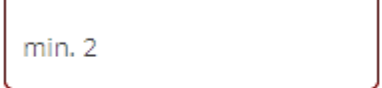

# Pole jest wymagane

W sekcji tej należy podać liczbę wszystkich współwłaścicieli lub współużytkowników wieczystych nieruchomości łącznie z wnioskodawcą. Po wprowadzeniu liczby współwłaścicieli lub współużytkowników wieczystych uaktywni się sekcja: **Dane współwłaścicieli lub współużytkowników wieczystych**.

### Sekcja: **Dane współwłaścicieli lub współużytkowników wieczystych:**

Aby wprowadzić dane współwłaścicieli lub współużytkowników wieczystych należy użyć przycisku: **Dodaj współwłaściciela**

#### Dodaj współwłaściciela (+

który wywołuje (celem wypełnienia) poniższą formatkę.

W zależności od wybranej formy prawnej współwłaściciela

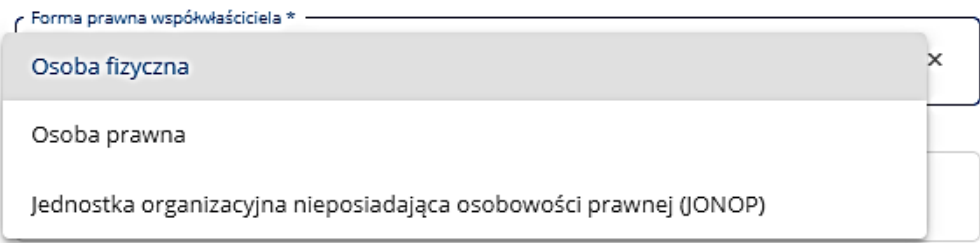

prezentuje ona następujące dane:

- dla wspólnika będącego **Osobą fizyczną**:
	- ✓ Numer EP
	- ✓ Nazwisko
	- ✓ Imię
	- ✓ PESEL
	- ✓ Obcokrajowiec nieposiadający numer PESEL do zaznaczenia pole wyboru, jeśli wskazana osoba fizyczna nie posiada PESEL
	- ✓ Nr dokumentu tożsamości w przypadku zaznaczenia pola wyboru: Obcokrajowiec nieposiadający numer PESEL
- gdy zostanie wybrana **Osoba prawna** lub **Jednostka organizacyjna nieposiadająca osobowości prawnej**:
	- ✓ Numer EP
	- ✓ Nazwa
	- ✓ NIP

Po uzupełnieniu formatki należy użyć przycisku **Zapisz**, by dane zostały zapisane. Jeżeli zostanie użyty przycisk **Zamknij**, dane te nie zostaną zapisane

**Uwaga:** w przypadku wykazania współwłaścicieli lub współużytkowników wieczystych należy pamiętać, by w dalszej części: **Załączniki**, dołączyć za pośrednictwem PUE (jako załącznik do wniosku) dokument pn.: *Oświadczenie współwłaściciela nieruchomości o wyrażeniu zgody na realizację operacji – w przypadku gdy operacja będzie realizowana na nieruchomości stanowiącej współwłasność wnioskodawcy* lub *Oświadczenie współużytkownika wieczystego o wyrażeniu zgody na realizację operacji – w przypadku gdy operacja będzie realizowana na nieruchomości stanowiącej przedmiot użytkowania wieczystego i gdy występują inni współużytkownicy wieczyści* (sporządzone na **formularzach** opracowanych przez ARiMR i udostępnionych na jej stronie internetowej w części związanej z naborem dla Interwencji I.10.2) - dla każdego współwłaściciela lub współużytkownika wieczystego oddzielnie.

#### Sekcja: **Podstawa ubiegania się o dofinansowanie:**

W tej części należy zaznaczyć pola wyboru przy poszczególnych kryteriach – zgodnie ze wskazaniami w te części instrukcji.

Vnioskodawcy przyznano jednolitą płatność obszarową na podstawie przepisów o płatnościach w ramach systemów wsparcia bezpośredniego lub podstawowe wsparcie dochodów w ramach PS WPR co najmniej w roku, w którym złożono wniosek o przyznanie pomocy lub w roku poprzednim

Wnioskodawca prowadzi działy specjalne produkcji rolnej

Zaznacz przynajmniej jedno pole

Wymagane zaznaczenie przynajmniej jednego pola wyboru (możliwe do wyboru oba).

W przypadku zaznaczenia pola wyboru **Wnioskodawcy przyznano jednolitą płatność obszarową (…)***,* ARiMR warunek ten będzie weryfikowała na podstawie danych którymi dysponuje w Zintegrowanym Systemie Zarządzania i Kontroli (IACS plus).

W przypadku zaznaczenia pola wyboru **Wnioskodawca prowadzi działy specjalne produkcji rolnej**, należy za pośrednictwem PUE (jako załącznik do wniosku) dołączyć *Zaświadczenie z Urzędu Skarbowego potwierdzające prowadzenie działów specjalnej produkcji rolnej.*

# Pole: **Szkolenie w zakresie efektywności energetycznej gospodarstwa**

Wymagane zaznaczenie tylko jednego pola wyboru:

- wnioskodawca odbył szkolenie w zakresie efektywności energetycznej gospodarstwa, które odbyło się nie wcześniej niż w terminie 24 miesięcy poprzedzających dzień złożenia wniosku o przyznanie pomocy
- wnioskodawca zobowiazuje się do odbycia szkolenia w zakręsię efektywności energętycznej gospodarstwa, które odbędzie się nie później niż do złożenia ostatniego wniosku o płatność
- Pole jest wymagane

W przypadku zaznaczenia pola wyboru **wnioskodawca odbył szkolenie w zakresie efektywności energetycznej (…),** należy za pośrednictwem PUE (jako załącznik do wniosku) dołączyć *Dokument potwierdzający ukończenie szkolenia w zakresie efektywności energetycznej gospodarstwa, które odbyło się nie wcześniej niż w terminie 24 miesięcy poprzedzających dzień złożenia wniosku o przyznanie pomocy.*

W przypadku zaznaczenia pola wyboru **wnioskodawca zobowiązuje się do odbycia szkolenia w zakresie efektywności energetycznej (…)**, należy za pośrednictwem PUE (jako załącznik do wniosku) dołączyć *Oświadczenie o zobowiązaniu się do odbycia szkolenia w zakresie efektywności energetycznej gospodarstwa, które odbędzie się nie później niż do złożenia ostatniego wniosku o płatność* (sporządzone na **formularzu** opracowanym przez ARiMR i udostępnionym na jej stronie internetowej w części związanej z naborem dla Interwencji I.10.2).

Beneficjent zobowiązany będzie po realizacji inwestycji tj. wraz z wnioskiem o płatność końcową przedłożyć dokument potwierdzający odbycie tego szkolenia.

W dalszej części należy zaznaczyć pola wyboru przy poszczególnych kryteriach – zgodnie z założeniami poczynionymi w załączniku pn. *Projekt biogazowni*.

- Operacja jest związana z wytwarzaniem energii z OZE, magazynowaniem tej energii i wykorzystaniem jej wyłącznie na potrzeby własne gospodarstwa
- □ Operacja zakłada, że całkowita moc urządzeń wytwarzających energię elektryczną w gospodarstwie będzie dostosowana do zużycia energii elektrycznej gospodarstwa wynikającego z projektu biogazowni lub projektu PV spełniającego warunki określone w załączniku do wytycznych szczegółowych dla interwencji I.10.2
- □ Operacja zakłada, że całkowita moc urządzeń wytwarzających energię elektryczną wykorzystywanych na potrzeby budynków mieszkalnych jednorodzinnych wchodzących w skład gospodarstwa nie przekroczy 10 kW i będzie stanowić nie więcej niż 20 % całkowitej mocy urządzeń do wytwarzania energii elektrycznej z OZE znajdujących się w gospodarstwie

Niespełnienie któregokolwiek z warunków uniemożliwia przyznanie pomocy w ramach tej operacji. Zaznacz wszystkie pozycje, jeśli chcesz kontynuować wypełnianie wniosku

Wymagane zaznaczenie wszystkich pól wyboru.

#### Sekcja: **Kryteria wyboru operacji:**

W tej części należy zaznaczyć (lub wypełnić odpowiednimi danymi) kryteria, które wnioskodawca spełnia i za które zostaną mu nadane punkty. Zgodnie z załącznikiem nr 2 do regulaminu, **pomoc może być przyznana na operacje, które uzyskały co najmniej 6 punktów**.

### Pole: **Wnioskodawca prowadził w okresie ostatnich 12 miesięcy poprzedzających miesiąc w którym przypada dzień rozpoczęcia terminu naboru, produkcję zwierząt gospodarskich**

Po zaznaczeniu pola wyboru:

□ Wnioskodawca prowadził w okresie ostatnich 12 miesięcy poprzedzających miesiąc w którym przypada dzień rozpoczęcia terminu naboru, produkcję zwierząt gospodarskich

pojawia się formatka:

Liczba zwierząt utrzymywanych w gospodarstwie w okresie 12 miesięcy poprzedzających miesiąc w którym przypada dzień rozpoczęcia terminu naboru, obliczana w kalkulatorze opracowanym przez ARiMR, w przeliczeniu na DJP wynosiła:

Liczba zwierzat \*

Pole jest wymagane

w którą należy wpisać liczbę zwierząt utrzymywanych w gospodarstwie w okresie 12 miesięcy poprzedzających miesiąc w którym przypada dzień rozpoczęcia terminu naboru wniosków z przeliczeniem na DJP, z dokładnością do dwóch miejsc po przecinku.

Wartość tę należy odczytać z kolumny: **Wartość** dla wiersza: **Liczba zwierząt (mierzona sztukami przeliczeniowymi DJP)** umieszczonego w zakładce (arkuszu): **Podsumowanie** w *Kalkulatorze DJP i ilości substratu* opracowanym przez ARiMR i udostępnionym na jej stronie internetowej, stanowiącym załącznik do wniosku - po wcześniejszym wypełnieniu tego kalkulatora.

W ramach tego kryterium można uzyskać następującą liczbę punktów:

- 6 punktów dla wartości powyżej 200,00 DJP,
- 4 punkty dla wartości powyżej 100,00 DJP i nie więcej niż 200,00 DJP,
- 2 punkty dla wartości co najmniej 50,00 DJP i nie więcej niż 100,00 DJP.

Pole: **Wnioskodawca w dniu złożenia wniosku o przyznanie pomocy prowadzi produkcję ekologiczną, w rozumieniu art. 3 pkt 1 rozporządzenia 2018/848, potwierdzona aktualnym certyfikatem**

Kryterium weryfikowane przez ARiMR na podstawie wykazu certyfikatów wydanych od dnia 1 stycznia 2023 r. (przy użyciu zintegrowanego skomputeryzowanego systemu weterynaryjnego (system TRACES)) udostępnionego na stronie internetowej <https://webgate.ec.europa.eu/tracesnt/directory/publication/organic-operator/index> lub dołączonego do wniosku za pośrednictwem PUE (jako załącznik) *Dokumentu potwierdzającego że wnioskodawca w dniu złożenia wniosku o przyznanie pomocy prowadzi produkcję ekologiczną, w rozumieniu art. 3 pkt 1 rozporządzenia 2018/848*.

Za przedmiotowe kryterium można uzyskać 2 punkty.

# Pole: **Udział nawozów naturalnych pochodzących z własnego gospodarstwa do produkcji biogazu rolniczego w łącznej ilości wszystkich stosowanych substratów będzie stanowił:**

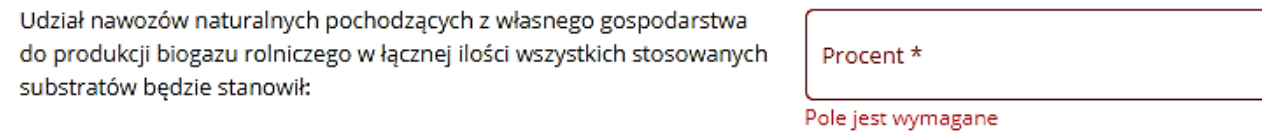

1. powyżej 50%, nominalnego zapotrzebowania biogazowni rolniczej

- 2. co najmniej 20% i nie więcej niż 50%, nominalnego zapotrzebowania biogazowni rolniczej
- 3. poniżej 20%, nominalnego zapotrzebowania biogazowni rolniczej

W wierszu **Udział nawozów naturalnych pochodzących z własnego gospodarstwa do produkcji biogazu rolniczego wynikającego z łącznej ilości wszystkich stosowanych substratów (…)** w polu **Procent** należy wprowadzić wartość w [%] (od 0,00 do 100,00) odczytaną z dokumentu: *Projekt biogazowni*, który należy dołączyć za pośrednictwem PUE jako załącznik do wniosku. Wartość tę należy wpisać z dokładnością do dwóch miejsc po przecinku. Ww. udział nawozów naturalnych obliczany jest przez osobę opracowującą projekt biogazowni na podstawie danych z *Kalkulatora DJP i ilości substratu*, opracowanego przez ARiMR i udostępnionego na jej stronie internetowej ARiMR, stanowiącego załącznik do wniosku - po wcześniejszym wypełnieniu przez wnioskodawcę tego kalkulatora. Na podstawie wprowadzonej wartości udziału nawozów naturalnych system automatycznie zaznaczy odpowiednie pole wyboru wskazane w pkt. od 1 do 3.

W ramach tego kryterium można uzyskać następującą liczbę punktów:

− 4 punkty – w przypadku gdy udział nawozów naturalnych pochodzących z własnego gospodarstwa do produkcji biogazu rolniczego w łącznej ilości wszystkich stosowanych substratów będzie stanowił powyżej 50% nominalnego zapotrzebowania biogazowni rolniczej,

۵Á

- − 2 punkty w przypadku gdy udział nawozów naturalnych pochodzących z własnego gospodarstwa do produkcji biogazu rolniczego w łącznej ilości wszystkich stosowanych substratów będzie stanowił co najmniej 20% i nie więcej niż 50% nominalnego zapotrzebowania biogazowni rolniczej,
- − 0 punktów w przypadku gdy udział nawozów naturalnych pochodzących z własnego gospodarstwa do produkcji biogazu rolniczego w łącznej ilości wszystkich stosowanych substratów będzie stanowił poniżej 20%, nominalnego zapotrzebowania biogazowni rolniczej.

# **WAŻNE:**

**Pomoc nie może być przyznana, jeżeli wnioskodawca uzyskał mniej niż 6 punktów w wyniku oceny spełniania kryteriów wyboru operacji określonych w załączniku nr 2 do regulaminu.** 

**Ponadto w przypadku stwierdzenia na etapie rozliczania inwestycji, czyli podczas wniosku o płatność, że beneficjent nie zrealizował inwestycji zgodnie z kryteriami, za które zostały przyznane mu punkty:**

- **a) jeśli po odjęciu nienależnie przyznanych punktów okazałoby się, że nie uzyskałby on minimalnej liczby punktów wymaganych do uzyskania pomocy oraz jego operacja nie zmieściłaby się w limicie środków w ramach naboru wniosków o przyznanie pomocy, w którym Beneficjent ubiegał się o pomoc – nastąpi odmowa wypłaty pomocy, a w przypadku gdy część pomocy została wcześniej wypłacona – również zwrot dotychczas wypłaconej pomocy,**
- **b) jeśli po odjęciu nienależnie przyznanych punktów okazałoby się, że uzyskałby on minimalną liczbę punktów wymaganych do uzyskania pomocy oraz jego operacja zmieściłaby się w limicie środków w ramach naboru wniosków o przyznanie pomocy, w którym Beneficjent ubiegał się o pomoc – zmniejszeniu podlega 5% kwoty pomocy za każde niespełnione kryterium.**

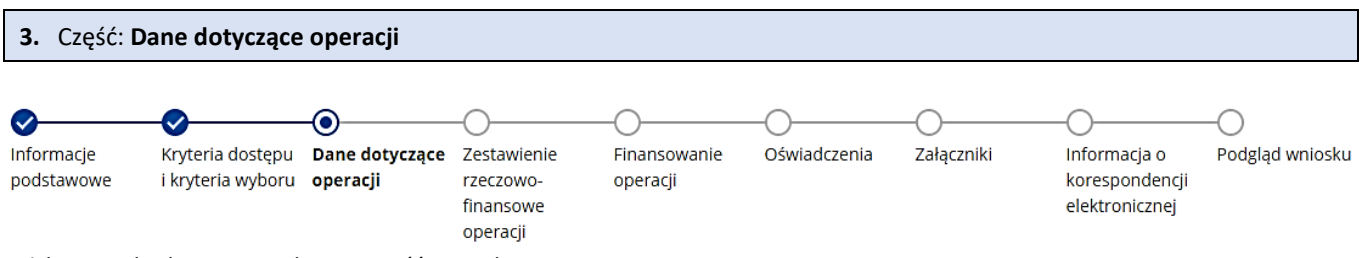

Każdy wnioskodawca wypełnia tę część wniosku.

Dane opatrzone gwiazdką (\*) są obowiązkowe do wypełnienia lub dokonania wyboru.

#### Sekcja: **Lokalizacja operacji**

W sekcji tej należy wybrać/wpisać dane dotyczące lokalizacji operacji tj. dane adresowe danej nieruchomości oraz dane dotyczące działek wchodzących w skład tej nieruchomości. Przez miejsce realizacji operacji rozumiana jest nieruchomość, na której będzie realizowana operacja w ramach interwencji I.10.2 w obszarze A.

# Dodai

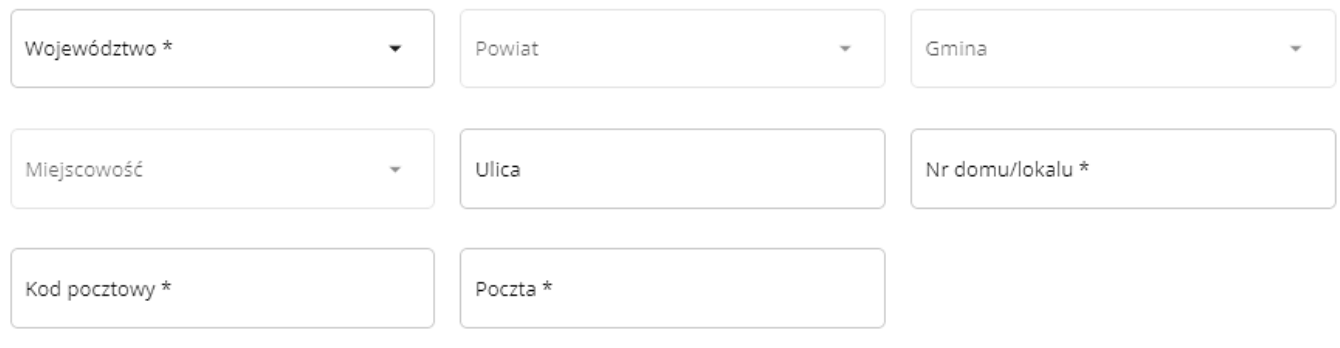

W przypadku, kiedy operacja będzie realizowana w kilku lokalizacjach należy podać je wszystkie. Dodanie kolejnej lokalizacji, za pomocą przycisku: **Dodaj lokalizację**,

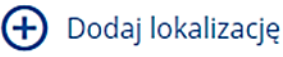

Minimalna ilość elementów wynosi 1

jest możliwe po wypełnieniu danych dotyczących wcześniejszej lokalizacji i dodaniu minimum jednej działki. Dane dotyczące lokalizacji można usuwać wykorzystując do tego celu przycisk umieszczony po prawej stronie tabeli.

Działki wchodzące w skład danej nieruchomości należy podać w kolejnej sekcji **Informacja o działkach ewidencyjnych wchodzących w skład nieruchomości, na których realizowana będzie operacja**, przy użyciu przycisku **Dodaj działkę**.

# Informacja o działkach ewidencyjnych wchodzących w skład nieruchomości, na których realizowana będzie operacja

# **Dodaj działkę**

Minimalna ilość elementów wynosi 1

Przycisk ten uruchomi formatkę z danymi dotyczącymi lokalizacji (tj. **Województwo**, **Powiat**, **Gmina**, **Miejscowość**, **Ulica**, **nr domu**/**lokalu**, **Kod pocztowy**, **Poczta**) automatycznie przeniesionymi z sekcji wcześniejszej oraz danymi do wypełnienia dotyczącymi działki tj.:

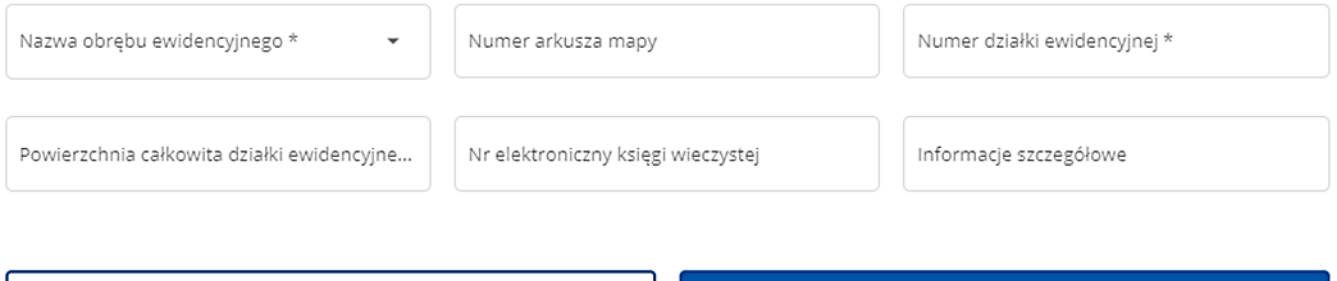

**ZAMKNIJ** 

**ZAPISZ** 

Powierzchnię całkowitą działki ewidencyjnej należy wpisać w ha z dokładnością do czterech miejsc po przecinku. Wnioskodawca w tym miejscu podaje również elektroniczny numer księgi wieczystej danej działki. Podanie tego numeru umożliwi ARiMR weryfikację danych dotyczących właścicieli danej działki w Centralnej Bazie Danych Ksiąg Wieczystych. W polu: **Informacje szczegółowe** można wprowadzić zapis o tym, że np. działka jest w użytkowaniu wieczystym lub stanowi współwłasność.

Należy pamiętać, aby prawidłowo wpisać nr księgi wieczystej, który składa się z trzech członów:

- czteroznakowego kodu wydziału, we właściwości którego znajdowała się księga wieczysta w momencie założenia jej w postaci elektronicznej;
- właściwego numeru księgi wieczystej, odpowiadającego numerowi nadanemu w repertorium ksiąg wieczystych danego wydziału. W przypadku ksiąg wieczystych, które prowadzone były wcześniej w postaci tradycyjnej (tzn. papierowej), jest to numer, który widniał na okładce księgi wieczystej uzupełniony zerami do ośmiu znaków (system uzupełnia zera w sposób automatyczny);
- cyfry kontrolnej nadawanej w chwili zakładania księgi w postaci elektronicznej (cyfra od 0 do 9).

W sytuacji braku znajomości elektronicznego numeru księgi wieczystej, wnioskodawca powinien zwrócić się z pytaniem do właściwego, ze względu na miejsce położenia nieruchomości, Sądu Rejonowego - Wydziału Ksiąg Wieczystych. W przypadku, kiedy dana księga wieczysta nie posiada nadanego elektronicznego numeru księgi wnioskodawca powinien dostarczyć wraz z wnioskiem w dalszej części: **Załączniki**, *Dokument albo dokumenty potwierdzające posiadanie samoistne lub użytkowanie wieczyste nieruchomości, na której będzie realizowana operacja*, w postaci np. aktualnego odpisu z księgi wieczystej.

Po uzupełnieniu formatki należy użyć przycisku **Zapisz**, by dane zostały zapisane. Jeżeli zostanie użyty przycisku **Zamknij**, dane nie zostaną zapisane.

Dane o działkach w tabeli można modyfikować lub usuwać wykorzystując do tego celu przyciski umieszczone po prawej stronie tabeli.

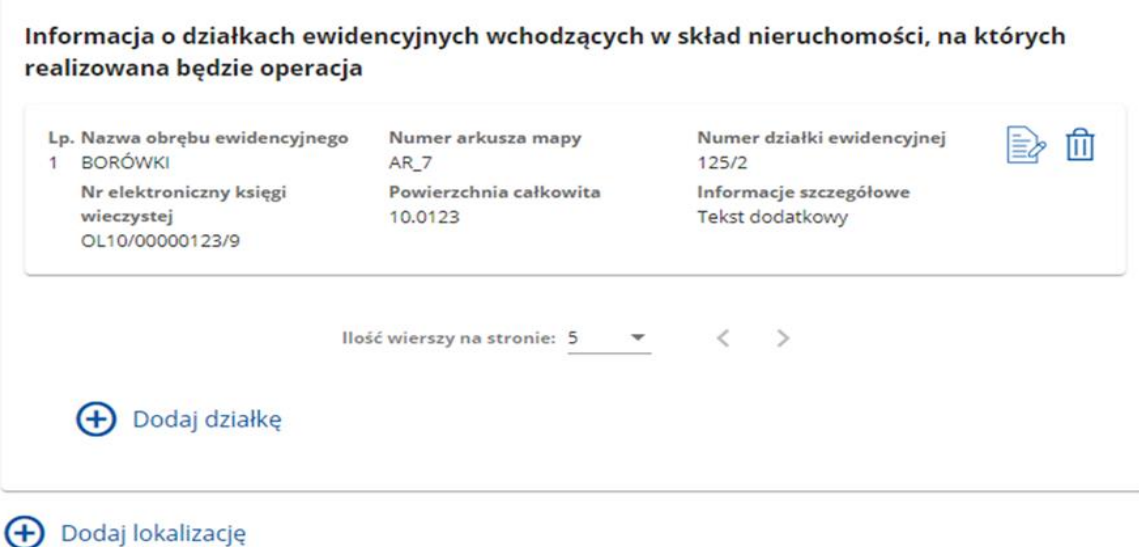

Wnioskodawca ma możliwość dodania kilku działek, za pomocą przycisku: **Dodaj działkę**.

### Sekcja: **Opis operacji i uzasadnienie zakresu rzeczowego operacji, w tym również pod względem przydatności i komplementarności**

W polu należy zawrzeć opis planowanej do realizacji operacji wraz z uzasadnieniem konieczności zrealizowania poszczególnych pozycji **Zestawienia rzeczowo-finansowego operacji** oraz ocenić wpływ poszczególnych elementów zakresu rzeczowego operacji na osiągnięcie jej celów. Dla ustalenia, czy wszystkie elementy zakresu rzeczowego są niezbędne do osiągnięcia celu operacji, należy dokonać oceny zasadności planowanych inwestycji z uwzględnieniem, czy:

- − są one przydatne ze względu na rodzaj realizowanej operacji, na profil działalności (produkcyjnej);
- − są spójne w zakresie stosowanych technologii produkcji lub świadczenia usług;
- − łącznie są wystarczające do prawidłowego zrealizowania zakładanych celów operacji;
- są dostosowane mocą / wydajnością / wielkością do profilu i skali produkcji w odniesieniu do posiadanego zaplecza i jego stanu technicznego oraz pozostałych elementów zakresu rzeczowego operacji (w przypadku np. biogazowni rolniczej moc tej instalacji musi wynikać z faktycznego zapotrzebowania gospodarstwa w energię elektryczną i nie może być większa);
- − standard planowanych robót, dostaw i usług jest adekwatny w stosunku do profilu działalności planowanej do prowadzenia po zrealizowaniu operacji;
- − poszczególne elementy planowanego do zrealizowania zakresu rzeczowego nie mają charakteru odtworzeniowego.

Za kwalifikowalne koszty operacji mogą zostać uznane jedynie pozycje, których realizacja jest niezbędna do realizacji celów operacii.

W przypadku kiedy konieczne jest również poniesienie kosztów, które nie zostaną wskazane jako kwalifikowalne należy w tej części również je wymienić (ocena dotyczy zarówno kosztów kwalifikowalnych jak i niekwalifikowalnych czyli towarzyszących, to jest takich, które są niezbędne do realizacji operacji).

Po wypełnieniu wszystkich danych można przejść do następnej strony wniosku za pomocą przycisku: **Dalej**.

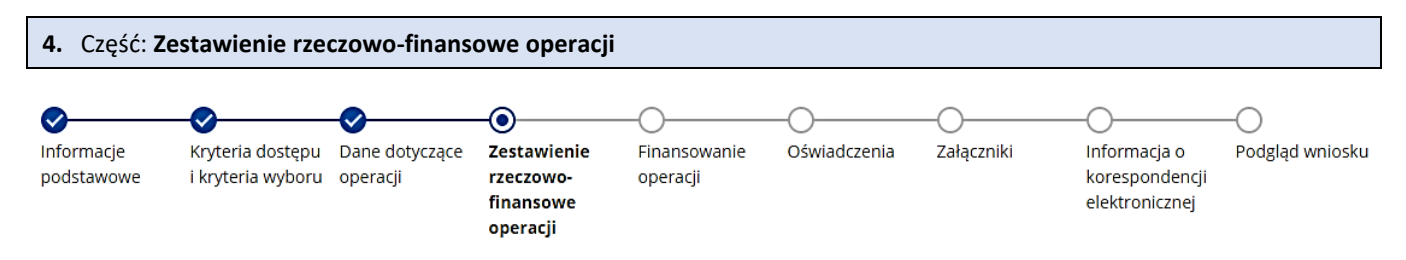

Każdy wnioskodawca wypełnia tę część wniosku.

Dane opatrzone gwiazdką (\*) są obowiązkowe do wypełnienia lub dokonania wyboru.

Zasady kwalifikowalności kosztów oraz pełen zakres kosztów możliwych do objęcia wsparciem określony został w regulaminie.

Należy podkreślić, że pomoc w ramach interwencji I.10.2 przyznaje się wyłącznie na inwestycje, które:

- spełniają wymagania określone w Planie Strategicznym dla Wspólnej Polityki Rolnej na lata 2023-2027;
- są uzasadnione ekonomicznie, w tym pod względem racjonalności jej kosztów. Zaleca się dołączenie do wniosku co najmniej dwóch ofert zebranych w ramach analizy rynku, na podstawie których zostały oszacowane wydatki, lub

protokołu z analizy rynku wskazującego nazwy podmiotów, od których zostały zebrane oferty, wartość poszczególnych ofert lub wartości wynikające z cenników;

- spełniają warunki określone w regulaminie oraz innych przepisach prawa związanych z realizacją interwencji I.10.2;
- zapewniają osiągnięcie i zachowanie celów interwencji;
- nie są finansowane z udziałem innych środków publicznych;
- o planowanej wysokości **kosztów kwalifikowalnych powyżej 20 tys. zł.** Jeżeli przedmiotem operacji będą koszty kwalifikowalne, których łączna wartość będzie wynosiła 20 tys. zł lub mniej to pomoc nie zostanie przyznana.

Pomoc w ramach interwencji I.10.2 w obszarze A, dotyczy operacji polegających na budowie biogazowni rolniczej z wyłączeniem robót budowlanych dotyczących istniejącej biogazowni rolniczej.

Pomoc przyznaje się w:

1. formie refundacji części kosztów kwalifikowalnych poniesionych przez beneficjenta

- 2. wysokości **do 65%**:
	- a) kosztów kwalifikowalnych operacji,
	- b) kosztów ogólnych stanowiących nie więcej niż 10% kosztów kwalifikowalnych operacji.

Za koszty niekwalifikowalne w ramach I.10.2 uznaje się, w szczególności:

- 1. koszty poniesione przed dniem, w którym został złożony wniosek, a w przypadku kosztów ogólnych przed dniem 1 stycznia 2023 r.;
- 2. koszty ogólne związane z operacją w części przekraczającej 10% pozostałych kosztów kwalifikowalnych;
- 3. koszty remontu budynków lub budowli, jeśli nie jest połączony z ich modernizacją;
- 4. koszty zakupu nieruchomości;
- 5. podatek od wartości dodanej (VAT), w przypadku wnioskodawcy będącego rolnikiem w rozumieniu art. 3 pkt 1 rozporządzenia 2021/2115;
- 6. koszty zakupu używanych maszyn, urządzeń, wyposażenia, w tym również instalacji;
- 7. koszty zakupu zwierząt, nasion i ich siewu oraz roślin jednorocznych i ich sadzenia;
- 8. koszty zakupu samochodów osobowych;
- 9. koszty rozbudowy infrastruktury sieci 5G i sieci światłowodowej;
- 10. koszty inwestycji w nawodnienia w gospodarstwie rolnym oraz związane z tym koszty budowy ujęć wody;
- 11. koszty sporządzenia wniosku o przyznanie pomocy i wniosku o płatność.
- 12. koszty zakupu kotłów do spalania słomy;
- 13. koszty inwestycji mających na celu dostosowanie do norm lub wymogów unijnych.

Należy pamiętać, iż koszty kwalifikowalne będą podlegały refundacji w wysokości 65%, jeżeli:

- a) zostaną poniesione od dnia, w którym został złożony wniosek o przyznanie pomocy, jeżeli realizacja zestawienia rzeczowofinansowego operacji w zakresie danego kosztu została rozpoczęta nie wcześniej niż w tym dniu, a w przypadku kosztów ogólnych – od dnia 1 stycznia 2023 r.,
- b) zostaną poniesienie zgodnie z przepisami ustawy z dnia 11 września 2019 r. Prawo zamówień publicznych (Dz. U. z 2023 r. poz. 1605, z późn. zm.) jeżeli wnioskodawca jest zobowiązany do stosowania jej przepisów zgodnie z art. 3 tej ustawy,
- c) zostaną poniesione w **formie rozliczenia bezgotówkowego**.

#### Sekcja: **Operacja realizowana**

Należy dokonać wyboru czy planowana do wykonania operacja w ramach obszaru A będzie realizowana w jednym czy w dwóch etapach, co będzie miało wpływ na dalszą część formularza wniosku.

#### Sekcja: **Koszty kwalifikowalne operacji (koszty inwestycyjne - Ki)**

Wnioskodawca wypełniając tę część wniosku wskazuje koszty kwalifikowalne poszczególnych zadań za pomocą przycisku: **Dodaj zadanie**. Prezentowane będą wówczas następujące pola.

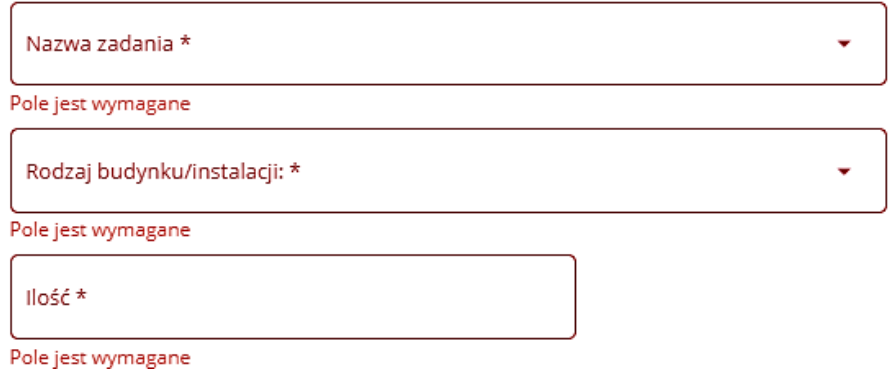

#### Pole: **Nazwa zadania:**

Pole umożliwia dokonanie wyboru jednego zadania tj. Budowa biogazowni rolniczej

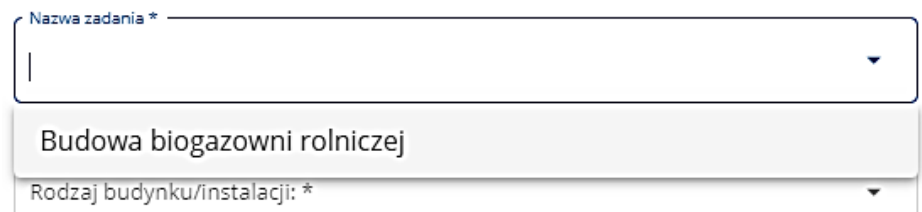

Pole zablokowane do edycji – nie ma możliwości zmiany nazwy zadania czy dodania nowej nazwy zadania, która nie wynika z tej listy.

Należy pamiętać, że operacja dotyczy budowy nowej biogazowni rolniczej **z wyłączeniem robót budowlanych dotyczących istniejącej biogazowni rolniczej**, tj. w ramach kosztów kwalifikowalnych będzie można wybudować nową biogazownię, natomiast rozbudowa, przebudowa czy remont istniejącej biogazowni rolniczej nie będzie stanowił kosztu kwalifikowalnego.

**Uwaga: całkowita moc urządzeń wytwarzających energię elektryczną w gospodarstwie, włącznie z mocą energii elektrycznej w projektowanej biogazowni rolniczej nie może przekroczyć 50 kW – co potwierdza załączony do wniosku** *Projekt biogazowni***.**

#### Pole: **Rodzaj budynku/instalacji:**

Pole umożliwia dokonanie wyboru jednego rodzaju budynku/instalacji tj. **Biogazownia**

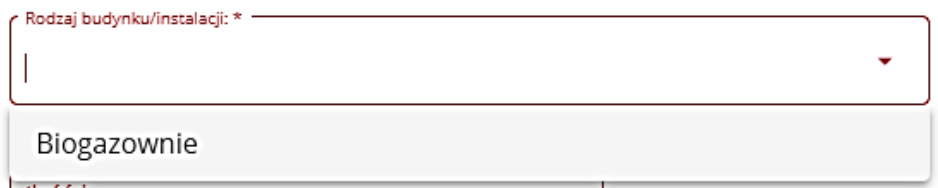

Pole zablokowane do edycji – nie ma możliwości zmiany nazwy rodzaju budynku/ instalacji czy dodania nowej nazwy, która nie wynika z tej listy.

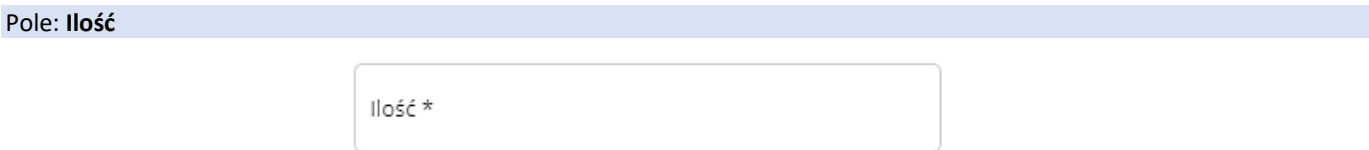

Pole do wypełnienia przez wnioskodawcę w zakresie ilości danego zadania. Jednostka miary (j.m.) wypełnia się automatycznie na podstawie wybranego zadania. Dostępne (w zależności od rodzaju zadania) następujące jednostki miary: **szt.**, **kpl.**, i **m<sup>2</sup>** .

Przykład: zadanie: Budowa biogazowni rolniczej, ilość: **1 szt**.

Po wprowadzeniu ww. trzech pól formatka zadania przyjmuje następującą postać:

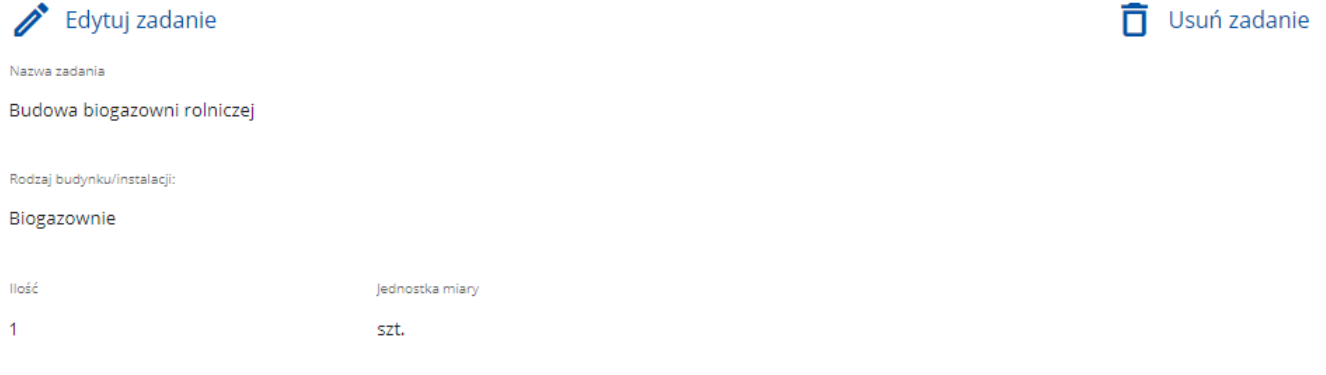

którą można edytować lub usunąć za pomocą przycisków: **Edytuj zadanie** lub **Usuń zadanie.**

#### Sekcja: **Parametry techniczne**

Sekcja ta wyświetla się automatycznie w formatce **zadania** w trakcie jej wypełniania. Sekcja ta zawiera następujące pola: **Parametr**, **Wartość** i **Jednostka miary**, gdzie należy wypełnić pole: **Wartość**. Pozostałe pola, tj. **Parametr** i **Jednostka miary** wypełniają się automatycznie.

Wpisana wartość powinna wynikać z załączonego do wniosku *Projektu biogazowni***.**

#### Sekcja: **Dodaj koszt**

Dla każdego zadania, przy pomocy przycisku: **Dodaj koszt**, należy wprowadzić koszty kwalifikowalne, które będą ponoszone w ramach realizowanego zadania. Po użyciu ww. przycisku, pojawi się formatka z następującymi danymi do wypełnienia*:*

➢ dla operacji realizowanej **w jednym etapie**:

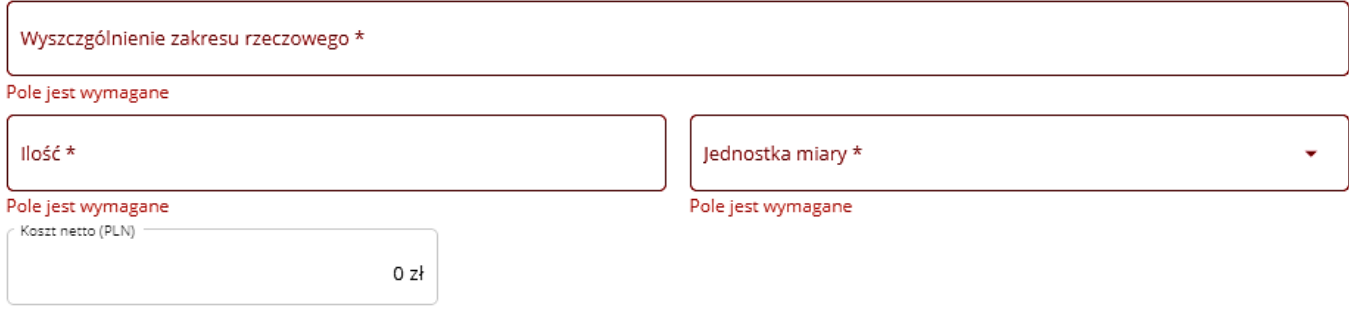

#### ➢ dla operacji realizowanej **w dwóch etapach**:

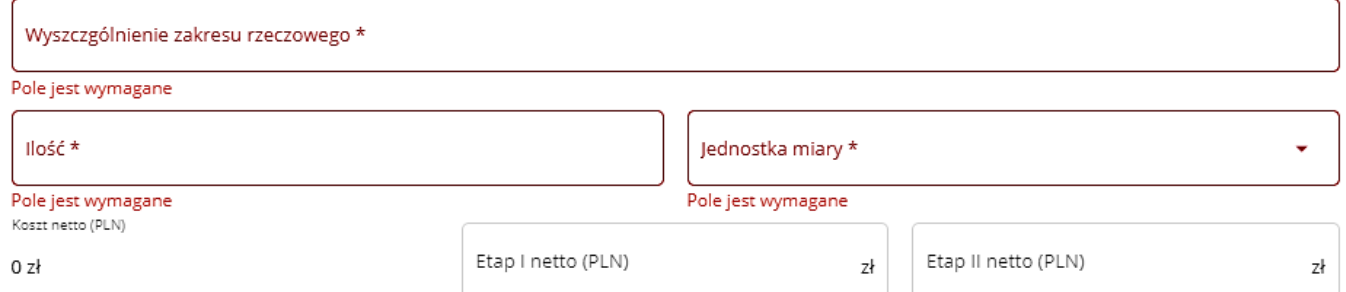

Po uzupełnieniu formatki należy użyć przycisku **Zapisz**, by dane zostały zapisane. Jeżeli zostanie użyty przycisk **Anuluj**, dane nie zostaną zapisane.

Jeżeli w ramach zadania występuje więcej niż jeden koszt kwalifikowalny wówczas należy dodać je używając przycisku **Dodaj koszt**.

Poniżej przykładowo wypełniona formatka z kosztami kwalifikowalnymi:

#### ➢ dla operacji realizowanej **w jednym etapie**:

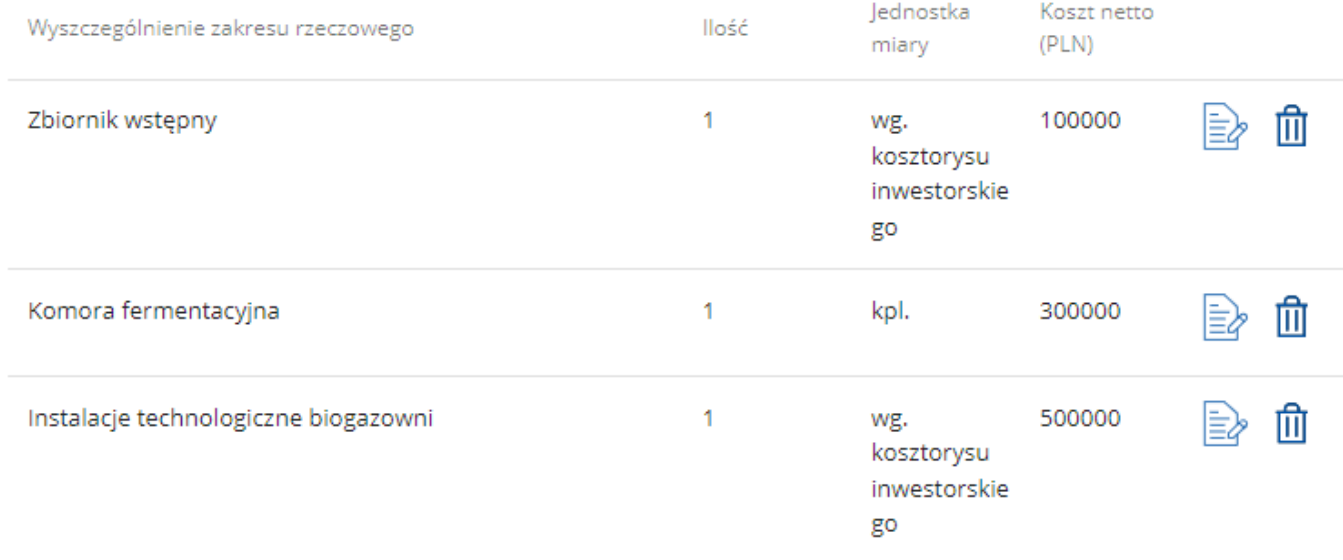

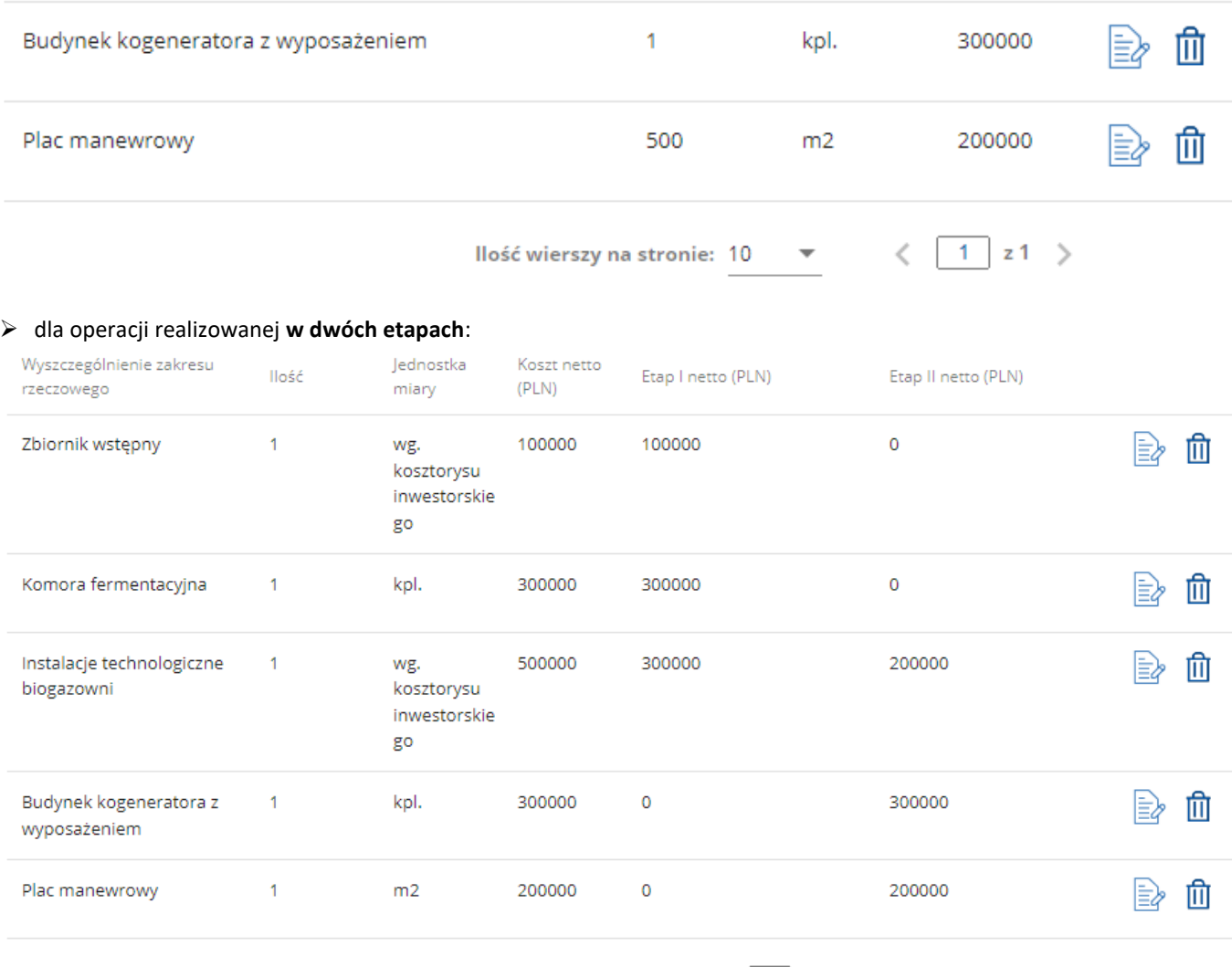

 $\langle$  1 z1 > llość wierszy na stronie:  $10$   $\blacktriangledown$ 

Wprowadzone koszty powinny mieć odzwierciedlenie w dokumentach składanych wraz z wnioskiem np. *Kosztorysie inwestorskim***.** Przy wprowadzaniu kosztów zalecane jest ograniczenie się do wykazania jedynie grup robót budowlanych wynikających z kosztorysu inwestorskiego, a nie wszystkich pozycji z tego kosztorysu, z uwagi że kosztorys inwestorski może niekiedy zawierać kilkadziesiąt a nawet kilkaset pozycji robót budowlanych. Przez grupy robót budowlanych należy rozumieć tytuły wykazanych w tym kosztorysie pogrupowanych robót budowlanych, np. roboty ziemne, fundamenty, posadzka, ściany, dach itp.

W ramach kosztów kwalifikowalnych objęte pomocą mogą być również koszty transportu do miejsca realizacji operacji materiałów służących realizacji operacji oraz maszyn i urządzeń objętych operacją, a także koszty montażu, jak również koszty rozbiórki i utylizacji materiałów szkodliwych pochodzących z rozbiórki pod warunkiem, że rozbiórka jest niezbędna w celu realizacji operacji.

#### Pole: **Suma kosztów kwalifikowalnych zadania (Ki):**

Pole zablokowane do edycji. Wartość wyliczana automatycznie na podstawie zsumowania wartości z pól: **Koszt netto (PLN)** (w przypadku realizacji operacji **w jednym etapie**) lub w przypadku gdy operacja będzie realizowana **w dwóch etapach** - na podstawie zsumowania pól: **Etap I** i **Etap II** dla wszystkich wprowadzonych kosztów kwalifikowalnych danego zadania, znajdujących się pod polem **Suma kosztów kwalifikowalnych zadania (Ki)**.

#### Pole: **Etap I:** oraz Pole: **Etap II:**

Pola pojawiają się w sytuacji realizacji operacji **w dwóch etapach***.*

Pola zablokowane do edycji. Wartość wyliczana automatycznie, na podstawie zsumowania wartości odpowiednio z kolumn: **Etap I netto (PLN)** oraz **Etap II netto (PLN)** wypełnionych w Sekcji: **Dodaj koszt.**

#### Pole: **Suma kosztów kwalifikowalnych operacji (Ki):**

Pole zablokowane do edycji. Wartość wyliczana automatycznie, na podstawie zsumowania wartości z pól: **Suma kosztów kwalifikowalnych zadania (Ki)** (w przypadku realizacji operacji **w jednym etapie**) lub w przypadku gdy operacja będzie realizowana w dwóch etapach na podstawie zsumowania pól: **Etap I i Etap II** dla wszystkich wprowadzonych zadań znajdujących się pod polem **Suma kosztów kwalifikowalnych operacji (Ki).**

#### Pole: **Etap I:** oraz Pole: **Etap II:**

Pola pojawiają się, w sytuacji realizacji operacji **w dwóch etapach.**

Pola zablokowane do edycji. Wartość wyliczana automatycznie, na podstawie zsumowania wartości odpowiednio z: **Etap I** (dla poszczególnych zadań) oraz **Etap II** (dla poszczególnych zadań).

#### Sekcja: **Koszty ogólne (Ko)**

W przypadku gdy wnioskodawca ubiega się o dofinansowanie kosztów ogólnych (które **nie mogą przekroczyć 10% sumy pozostałych kosztów kwalifikowalnych** wskazanych w polu **Suma kosztów kwalifikowalnych operacji (Ki)**), należy użyć

przycisku: **Dodaj koszt.** 

 $\left( +\right)$  Dodaj koszt

Po użyciu ww. przycisku, pojawi się formatka z następującymi danymi do wypełnienia**.** 

#### ➢ dla operacji realizowanej **w jednym etapie**:

# Dodaj

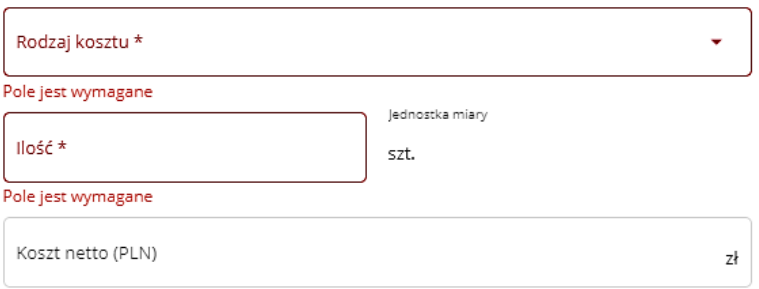

#### ➢ dla operacji realizowanej *w dwóch etapach:*

# Dodaj

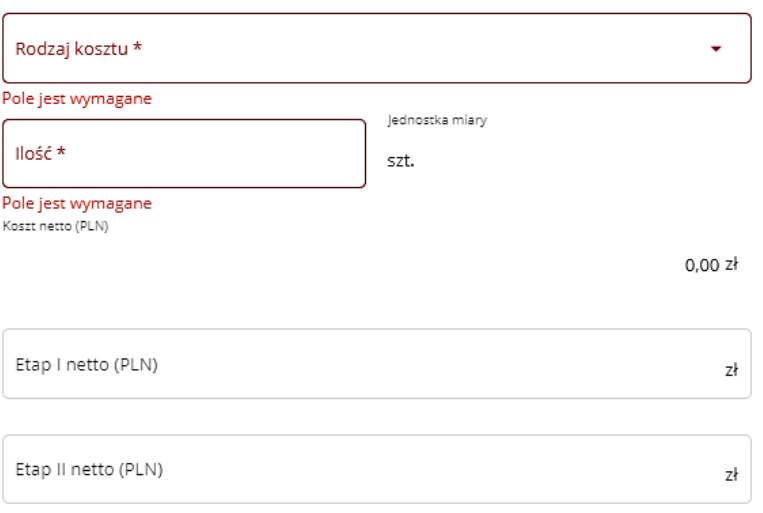

Pole **Rodzaj kosztu** należy wybrać z listy rozwijalnej.

W przypadku wybrania w polu: **Rodzaj kosztu** pozycji **Pozostała dokumentacja techniczna związana z przygotowaniem operacji** lub **Pozostałe koszty ogólne związane z przygotowaniem lub realizacją operacji** pojawi się dodatkowe pole pn. **Dodatkowy opis**, które należy wypełnić wskazując nazwę dokumentacji lub nazwę innych kosztów ogólnych, które nie znajdują się w rozwijalnej liście.

**Uwaga***:* pod pojęciem: *Projekt OZE* (odnawialne źródła energii) i *termomodernizacji*, należy rozumieć *Projekt biogazowni*, który należy dołączyć za pośrednictwem PUE jako załącznik do wniosku.

Po uzupełnieniu formatki należy użyć przycisku **Zapisz**, by dane zostały zapisane. Jeżeli zostanie użyty przycisk **Anuluj**, dane nie zostaną zapisane.

Poniżej przykładowo wypełniona formatka z kosztami ogólnymi:

#### ➢ dla operacji realizowanej **w jednym etapie**:

#### Koszty ogólne (Ko)

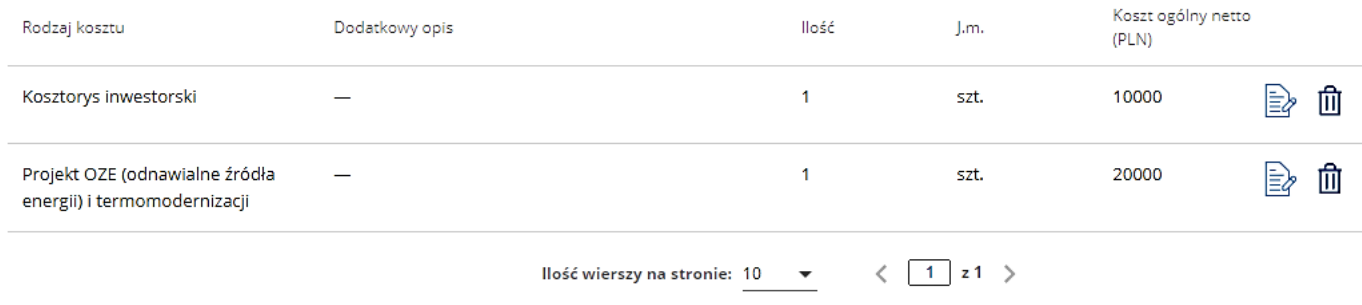

#### ➢ dla operacji realizowanej **w dwóch etapach**:

# Koszty ogólne (Ko)

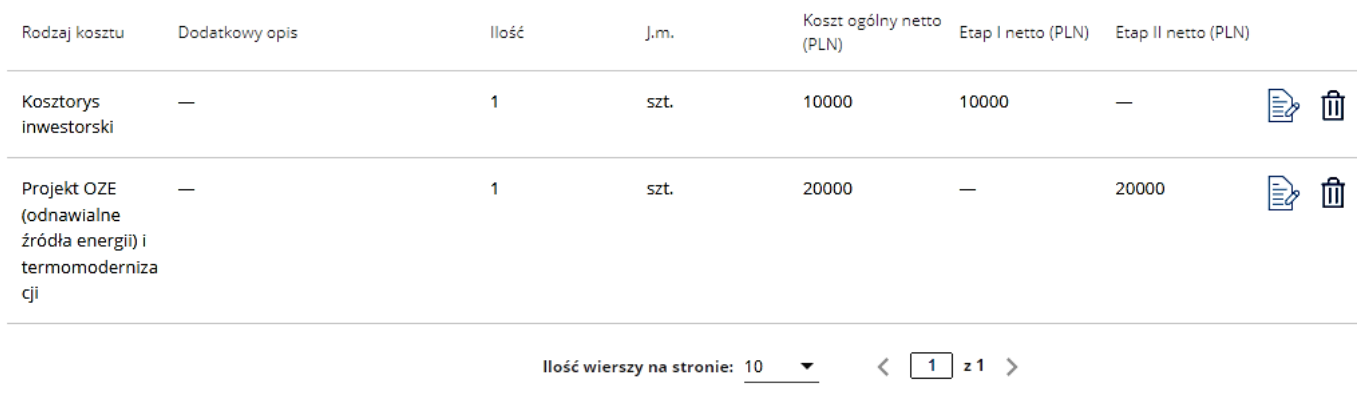

#### Pole: **Suma kosztów ogólnych (Ko):**

Pole zablokowane do edycji. Wartość wyliczana automatycznie, na podstawie zsumowania wartości z pól: **Koszt ogólny netto (PLN)** (w przypadku realizacji operacji **w jednym etapie**) lub w przypadku gdy operacja będzie realizowana **w dwóch etapach** na podstawie zsumowania poniższych pól: **Etap I** i **Etap II** dla wszystkich wprowadzonych kosztów ogólnych.

# Pole: **Etap I:** oraz Pole: **Etap II:**

Pola pojawiają się w sytuacji realizacji operacji **w dwóch etapach**.

Pola zablokowane do edycji. Wartość wyliczana automatycznie, na podstawie zsumowania wartości odpowiednio z kolumn: **Etap I netto (PLN)** oraz **Etap II netto (PLN)** wypełnionych w: **Dodaj koszt**.

#### Pole: **Suma kosztów operacji (Ki + Ko):**

Pole zablokowane do edycji. Wartość wyliczana automatycznie, na podstawie zsumowania wartości z pól: **Suma kosztów kwalifikowalnych operacji (Ki)** i **Suma kosztów ogólnych (Ko)** (w przypadku realizacji operacji **w jednym etapie**) lub w przypadku gdy operacja będzie realizowana w **dwóch etapach** na podstawie zsumowania **pól: Etap I i Etap II** znajdujących się pod polem **Suma kosztów operacji (Ki + Ko**).

# Pole: **Etap I:** oraz Pole: **Etap II:**

Pola pojawiają się, gdy operacja będzie realizowana **w dwóch etapach**.

Pola zablokowane do edycji. Wartość wyliczana automatycznie, na podstawie zsumowania wartości odpowiednio z: **Etap I** (dla wszystkich kosztów kwalifikowalnych operacji i kosztów ogólnych) oraz **Etap II** (dla wszystkich kosztów kwalifikowalnych operacji i kosztów ogólnych).

Po wypełnieniu wszystkich danych można przejść do następnej strony wniosku za pomocą kafelka: **Dalej**.

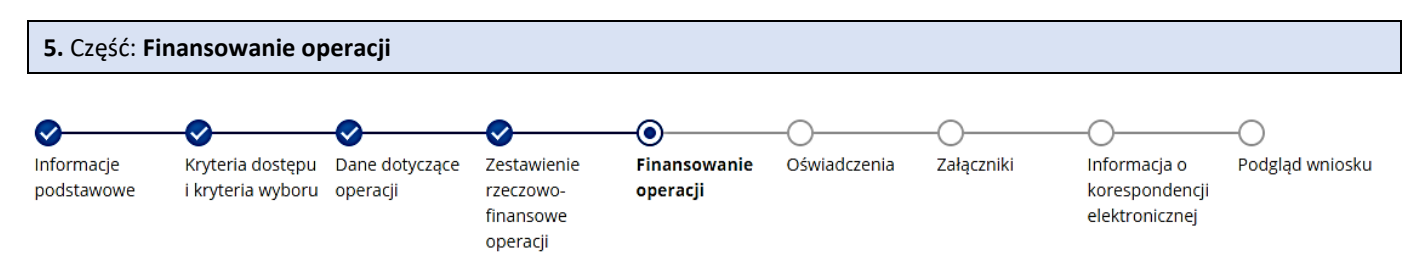

Każdy wnioskodawca wypełnia tę część wniosku.

Dane opatrzone gwiazdką (\*) są obowiązkowe do wypełnienia lub dokonania wyboru.

#### Sekcja: **Limit pomocy na wnioskodawcę**

Sekcja zablokowana do edycji. Wartość wypełniona automatycznie, na podstawie § 3 ust. 12 regulaminu, zgodnie z którym maksymalna wysokość pomocy udzielona beneficjentowi w okresie realizacji programu w ramach I.10.2 w obszarze A wynosi 1,5 mln zł.

#### Sekcja: **Pomoc uzyskana poprzednio w interwencji I.10.2 "Inwestycje w gospodarstwach rolnych w zakresie OZE i poprawy efektywności energetycznej"**

Sekcję należy wypełnić w przypadku, gdy w okresie programowania (lata 2023-2027) wnioskodawca korzystał lub korzysta z pomocy dla interwencji I.10.2 - tj. zawarł umowę/umowy o przyznaniu pomocy. Po kliknięciu przycisku: **Dodaj umowę** pojawi się formatka, w której należy w wyznaczonych miejscach wpisać odpowiednio **Numer umowy** oraz **Kwotę pomocy**:

- 1. w przypadku, gdy w ramach operacji nie zostały jeszcze dokonane płatności, należy wpisać kwotę pomocy z umowy o przyznaniu pomocy;
- 2. w przypadku, gdy w ramach zrealizowanej operacji dokonano płatności, należy wpisać kwotę, którą wnioskodawca otrzymał na konto;

oraz z rozwijanej listy wybrać **obszar**, którego dotyczy zawarta umowa.

Po uzupełnieniu formatki należy użyć przycisku **Zapisz**, by dane zostały zapisane. Jeżeli zostanie użyty przycisku **Zamknij**, dane nie zostaną zapisane.

Pole **Suma uzyskanej pomocy** stanowi sumę wartości poszczególnych wierszy kolumny **Kwota pomocy**.

Jeżeli w obecnym okresie programowania wnioskodawca nie korzystał/nie korzysta z pomocy w ramach interwencji I.10.2 wówczas nie należy aktywować formatki poprzez użycie przycisku: **Dodaj umowę**.

#### Sekcja: **Kwota do wykorzystania:**

Sekcja zablokowana do edycji. Wartość wypełniona automatycznie i stanowi różnicę pomiędzy **Limitem pomocy na wnioskodawcę** a **Sumą uzyskanej pomocy**.

#### Sekcja: **Suma kosztów operacji (Ki + Ko):**

Sekcja zablokowana do edycji. Wartość wypełniona automatycznie na podstawie informacji zawartej w polu: **Suma kosztów operacji (Ki + Ko)** w części: **Zestawienie rzeczowo–finansowe operacji**.

Sekcja: **Suma kosztów operacji (Ki + Ko) Etap I:** oraz Sekcja: **Suma kosztów operacji (Ki + Ko) Etap II:**

Sekcje pojawiają się, gdy operacja będzie realizowana **w dwóch etapach**.

Sekcje zablokowane do edycji. Wartość wypełniona automatycznie na podstawie informacji zawartej odpowiednio w polu:

- **Etap I**, sekcji: **Sumą kosztów operacji (Ki + Ko)** części: **Zestawienie rzeczowo–finansowe operacji** i
- *-* **Etap II,** sekcji **Suma kosztów operacji (Ki + Ko)** części: **Zestawienie rzeczowo–finansowe operacji**.

# Sekcja: **Poziom współfinansowania operacji:**

Sekcja zablokowana do edycji. Maksymalny poziom refundacji wynosi 65%.

#### Sekcja: **Wnioskowana kwota pomocy:**

➢ dla operacji realizowanej **w jednym etapie**:

W polu tym należy wpisać kwotę pomocy. Kwota ta nie może być wyższa niż 65% pozycji **Suma kosztów operacji (Ki + Ko)** oraz nie może przekraczać wartości wskazanej w sekcji **Kwota do wykorzystania**.

#### ➢ dla operacji realizowanej **w dwóch etapach**:

pozycja **Wnioskowana kwota pomocy** zablokowana do edycji. Wartość wypełniana automatycznie na podstawie zsumowania pól: **Etap I** i **Etap II** znajdujących się pod pozycją: **Wnioskowana kwota pomocy**. W polach **Etap I** i **Etap II**, należy wpisać kwotę pomocy odpowiednio dla **etapu I** i **etapu II**. Kwota w **etapie I** i **etapie II** nie może być wyższa niż odpowiednio: 65% **Sumy kosztów operacji (Ki + Ko) Etap I** i 65 % **Sumy kosztów operacji (Ki + Ko) Etap II** oraz nie wyższa niż 1 500 000 zł (łącznie dla obu etapów), oraz nie może przekraczać wartości wskazanej w sekcji **Kwota do wykorzystania** (łącznie dla obu etapów).

**Uwaga:** łączny limit pomocy na jednego beneficjenta w okresie realizacji PS WPR w ramach I.10.2 na:

- obszar A, obszar B i obszar C wynosi 1,7 mln zł,
- obszar A i obszar C wynosi 1,7 mln zł,
- obszar A i obszar B wynosi 1,5 mln zł.

#### Sekcja: **Planowany termin zakończenia operacji:**

W sekcji tej należy wybrać datę planowanego terminu zakończenia realizacji operacji.

W przypadku realizacji operacji w dwóch etapach kalendarz **dla etapu II** uniemożliwia wybranie daty wcześniejszej niż wybrana data dla etapu I.

Ustalając termin zakończenia realizacji poszczególnych etapów operacji należy wziąć pod uwagę czas potrzebny ARiMR na rozpatrzenie wniosku, tj. 5 miesięcy od dnia zakończenia naboru wniosków a także fakt, iż planowany okres realizacji całej operacji nie może być dłuższy niż:

- 24 miesiące od planowanej daty podpisania umowy przyznania pomocy w przypadku operacji realizowanej w jednym etapie (nie później niż do 30 czerwca 2029 roku);
- 36 miesięcy od planowanej daty podpisania umowy przyznania pomocy w przypadku operacji realizowanej w dwóch etapach (nie później niż do 30 czerwca 2029 roku).

#### Sekcja: **Wnioskowana zaliczka:**

Jeżeli wnioskodawca ubiega się o wypłatę zaliczki na realizację operacji, powinien zaznaczyć pole wyboru przy pozycji: **Wnioskowana zaliczka**. Wówczas pojawią się do uzupełnienia pola **Wysokość zaliczki** oraz **Numer rachunku bankowego wnioskodawcy na który ma być przekazana zaliczki**. Formularz wniosku uniemożliwia wpisanie kwoty większej niż 50% **Wnioskowanej kwoty pomocy**.

W przypadku niezaznaczenia pola wyboru przy pozycji: **Wnioskowana zaliczka**, wnioskodawca rezygnuje z uzyskania zaliczki.

Po użyciu ww. przycisku, pojawi się formatka z następującymi danymi do wypełnienia

➢ dla operacji realizowanej **w jednym etapie**:

V Wnioskowana zaliczka

# Wysokość zaliczki:

# Numer rachunku bankowego, na który ma być przekazana zaliczka:

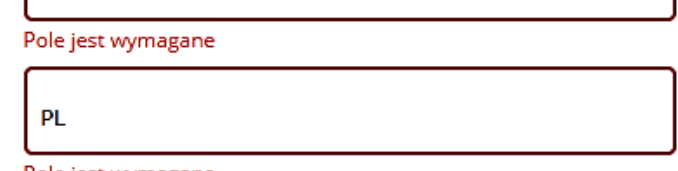

Pole jest wymagane

➢ dla operacji realizowanej **w dwóch etapach**:

zł.

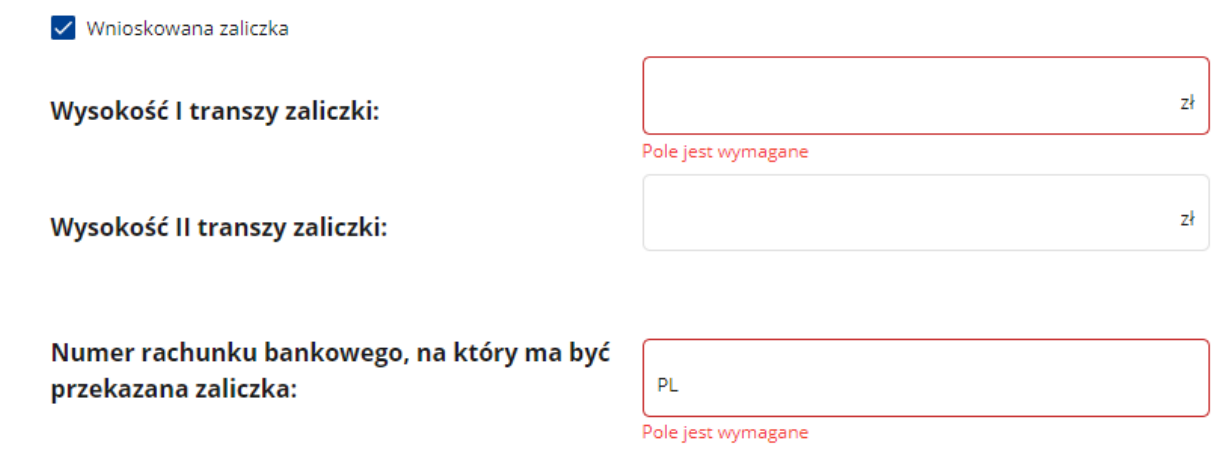

W polach: **Wysokość I transzy zaliczki** i **Wysokość II transzy zaliczki**, należy wprowadzić kwoty zaliczek, wg poniższych założeń:

- − w polu: **Wysokość I transzy zaliczki** nie więcej niż 50% **Wnioskowanej kwoty pomocy dla etapu I**, a w polu: **Wysokość II transzy zaliczki** nie więcej niż 50% **Wnioskowanej kwoty pomocy dla etapu II**, lub
- − w polu: **Wysokość I transzy zaliczki** nie więcej niż 50% Wnioskowanej kwoty pomocy **dla etapu I i etapu II**, a w polu: **Wysokość II transzy** zaliczki 0,00 zł, lub
- − w polu: **Wysokość I transzy zaliczki** 0,00 zł, a w polu: **Wysokość II transzy zaliczki** nie więcej niż 50% **Wnioskowanej kwoty pomocy dla etapu II**.

Warunkiem wypłaty zaliczki jest wniesienie przez beneficjenta zabezpieczenia zaliczki w formie weksla niezupełnego (in blanco). Termin wniesienia zabezpieczenia określa umowa. Ustanowienie zabezpieczenia zaliczki jest równoznaczne z ustanowieniem zabezpieczenia wykonania zobowiązań wynikających z umowy.

# Pole: **Numer rachunku bankowego, na który ma być przekazana zaliczka:**

Należy podać numer rachunku bankowego beneficjenta albo jego rachunek w spółdzielczej kasie oszczędnościowo-kredytowej, na który mają być przekazane środki z tytułu zaliczki. Wprowadzony numer rachunku musi się składać z ciągu 26 cyfr. Niezgodność wprowadzonego numeru (pod względem technicznym) skutkuje wyświetleniem się komunikatu: *Nieprawidłowy numer konta*.

Zaliczka jest przekazywana beneficjentowi jednorazowo w terminie i wysokości określonej w umowie. W przypadku, gdy operacja będzie realizowana w dwóch etapach, zaliczka jest przekazywana beneficjentowi w jednej lub w dwóch transzach, w zależności czy wnioskuje o zaliczkę w etapie I, czy w etapie I i II czy w etapie II, w terminie i wysokości określonej w umowie. Rozliczanie zaliczki odbywa się zgodnie z postanowieniami umowy.

**Uwaga: System nie weryfikuje właściciela rachunku bankowego, jeśli numer rachunku przejdzie ww. weryfikację "techniczną", wówczas wskazanym numer rachunku zostanie zaimplementowany do umowy i po jej podpisaniu zaliczka zostanie wypłacona na ten numer rachunku**

Po wypełnieniu wszystkich danych można przejść do następnej strony wniosku za pomocą kafelka: **Dalej**.

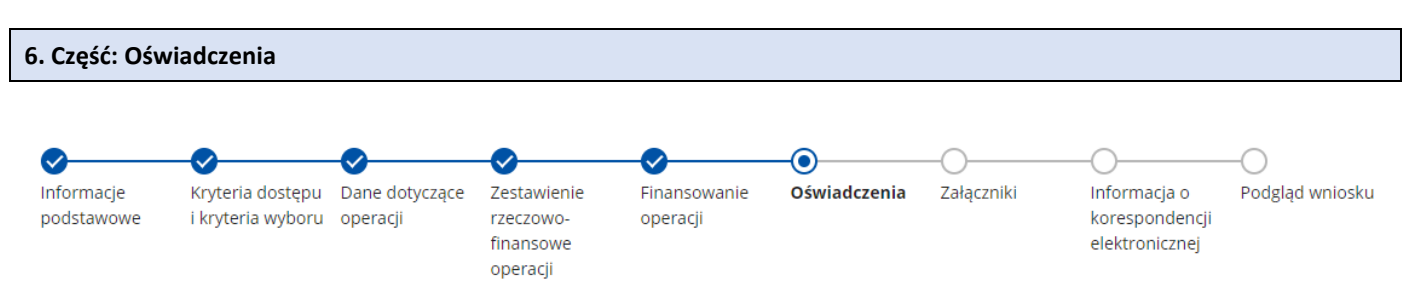

Każdy wnioskodawca wypełnia tę część wniosku.

Dane opatrzone gwiazdką (\*) są obowiązkowe do wypełnienia lub dokonania wyboru.

Zapoznanie się z treścią oświadczeń jest obowiązkowe. Przy każdym z oświadczeń należy, po zapoznaniu się z jego treścią, zaznaczyć pole wyboru ( $\vee$  Tak). Zapoznanie się z treścią oświadczeń jest obowiązkowe. Brak zaznaczenia ( $\Box$ Tak) przynajmniej jednego pola wyboru uniemożliwia przejścia do następnej części formularza wniosku.

W przypadku gdy wnioskodawca wykorzystuje we wniosku dane dotyczące innych osób fizycznych zobowiązuje się poinformować osoby, których dane osobowe będą przekazywane do ARiMR w celu realizacji interwencji I 10.2, o której mowa w Planie Strategicznym WPR na lata 2023-2027 o treści klauzuli informacyjnej, stanowiącej załącznik do Oświadczenia o wypełnieniu obowiązku informacyjnego wobec innych osób fizycznych.

Jeśli wnioskodawca ubiegając się o pomoc przekazuje we wniosku lub w załącznikach do niego dane dotyczące innych osób fizycznych, to w celu wypełnienia obowiązku informacyjnego wobec tych osób powinien kliknąć link do Klauzuli informacyjnej art. 14 RODO dotyczącej przetwarzania danych osób trzecich i przekazać im "Klauzulę informacyjną art. 14 RODO dotyczącą przetwarzania danych osób trzecich".

Po zaznaczeniu wszystkich pól wyboru wszystkich danych można przejść do następnej strony wniosku za pomocą kafelka: **Dalej**.

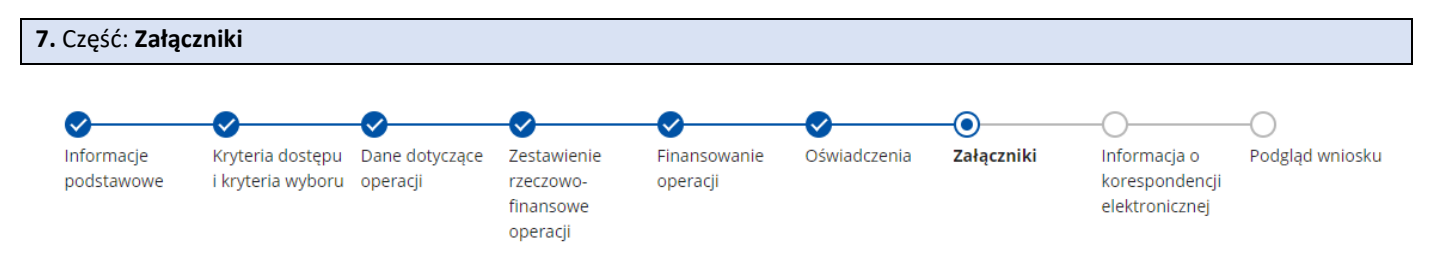

W tej części wniosku prezentowana jest lista załączników. Dołączane do wniosku dokumenty powinny być aktualne i zawierać dane prawdziwe i zgodne ze stanem faktycznym. Dokumenty, takie jak: opinie, protokoły, odpisy, wypisy, zaświadczenia, pozwolenia itp. uznawane są przez Oddział Regionalny ARiMR za ważne bezterminowo, jeżeli w ich treści albo w Instrukcji do wniosku nie określono inaczej.

Wymagania dotyczące składanych załączników:

- maksymalny dopuszczalny rozmiar pliku załącznika to 25 MB,
	- ➢ w przypadku próby załączenia pliku, którego pojemność **przekracza 25 MB i jest nie większa niż 50 MB** pojawi się poniższy komunikat: *Dodawanie pliku nie powiodło się – Rozmiar pliku przekracza 25MB. Proszę dołączyć plik o dopuszczalnym rozmiarze*.
	- ➢ w przypadku próby załączenia pliku, którego pojemność **przekracza 50 MB** pojawi się poniższy komunikat: *Dodawanie pliku nie powiodło się – Zbyt duży rozmiar pliku. Akceptowany rozmiar pliku to 50 MB*
- dopuszczalne są następujące typy plików: .doc, .docx, .xls, .xlsx, .csv, .ppt, .pptx, .jpg, .jpeg, .tif, .tiff, .geotiff,.png, .svg, .pdf. txt, .rtf, .xps, .odt, .ods, .odp, .zip, .tar, .gz (.gzip), .7Z, .xml, .xsd, .gml, .rng, .xsl, .xslt, .tsl, .XMLsig, .XAdES, .PAdES, .CAdES, .ASIC, .XMLenc, .wav, .mp3, .avi, .mpg, .mpeg, .mp4, .m4a, .mpeg4, .ogg, .ogv, .dwg, .dwf, .dxf, .dgn, .jp2,
- nazwa pliku załącznika nie może być dłuższa niż 100 znaków wraz z rozszerzeniem pliku,
	- ➢ w przypadku próby załączenia pliku, którego nazwa przekracza 100 znaków pojawi się poniższy komunikat: *Dodawanie pliku nie powiodło się – Zbyt długa nazwa pliku. Akceptowana długość nazwy pliku wraz z rozszerzeniem to 100 znaków*.
- nazwy plików załącznika nie mogą się powtarzać. W przypadku próby wprowadzenia kolejnego załącznika o nazwie takiej samej do już dodanego do wniosku pojawi się poniższy przykładowy komunikat: *Dodawanie pliku nie powiodło się – Załączyłeś/aś już plik o nazwie ….*
- w danej kategorii załącznika można dodać maksymalnie 50 plików.

Jeśli wnioskodawca zamierza załączyć typ pliku, który nie został wymieniony w powyższym wykazie, to należy ten plik skompresować (spakować) za pomocą aplikacji do kompresowania plików, aby w efekcie uzyskać plik z jednym z rozszerzeń: .zip, .tar, .gz (.gzip), .7Z.

**Uwaga: formularz wniosku nie blokuje wysłania wniosku bez załączników. Jednak w przypadku ich niezałączenia wraz z wnioskiem, zgodnie z poniższymi wymogami, wnioskodawca będzie zobowiązany do ich dostarczenia przez PUE w ramach uzupełnienia wniosku na wezwanie ARiMR. Niedostarczenie wymaganych załączników może skutkować odmową pomocy w ramach interwencji I.10.2.** 

# Załącznik: **Informacja o numerze rachunku bankowego lub rachunku w spółdzielczej kasie oszczędnościowo-kredytowej wnioskodawcy - w przypadku, gdy wnioskodawca ubiega się o zaliczkę**

Jest to **dokument obowiązkowy** w przypadku, gdy wnioskodawca ubiega się o zaliczkę na realizację operacji. Wraz z wnioskiem należy złożyć informację o numerze rachunku bankowego lub rachunku w spółdzielczej kasie oszczędnościowo-kredytowej wnioskodawcy tj.:

- zaświadczenie z banku lub spółdzielczej kasy oszczędnościowo-kredytowej, wskazującym numer rachunku bankowego lub rachunku prowadzonego przez spółdzielczą kasę oszczędnościowo-kredytową; albo
- umowę z bankiem lub spółdzielczą kasą oszczędnościowo-kredytową na prowadzenie rachunku bankowego lub rachunku prowadzonego przez spółdzielczą kasę oszczędnościowo-kredytową lub jej części, pod warunkiem, że ta część będzie zawierać dane niezbędne do dokonania przelewu środków finansowych. W przypadku, jeśli w ww. umowie będzie wyszczególniony więcej niż jeden numer rachunku bankowego, oświadczenie wnioskodawcy, iż jest to rachunek, na który mają być przekazane środki finansowe, albo
- oświadczenie wnioskodawcy o numerze rachunku bankowego prowadzonego przez bank lub rachunku prowadzonego przez spółdzielczą kasę oszczędnościowo-kredytową, na który mają być przekazane środki finansowe albo
- inny dokument z banku lub spółdzielczej kasy oszczędnościowo-kredytowej świadczącym o aktualnym numerze rachunku bankowego lub rachunku prowadzonego przez spółdzielczą kasę oszczędnościowo-kredytową, pod warunkiem, że będzie on zawierał dane niezbędne do dokonania przelewu środków finansowych.

W przypadku, gdy numer rachunku bankowego lub rachunku prowadzonego w spółdzielczej kasie oszczędnościowokredytowej ulegnie zmianie, wnioskodawca jest zobowiązany niezwłocznie przedłożyć ARiMR aktualną informację o numerze rachunku bankowego. Przedkładana informacja o numerze rachunku musi zawierać co najmniej: imię i nazwisko/pełną nazwę posiadacza rachunku, nazwę banku lub spółdzielczej kasy, w którym prowadzony jest rachunek, oraz numer rachunku w standardzie NRB.

# Załącznik: **Opis zadań wymienionych w zestawieniu rzeczowo-finansowym operacji - w przypadku operacji, w ramach której będzie realizowane co najmniej jedno zadanie niewymagające załączenia do wniosku kosztorysu**

Jest to **dokument obowiązkowy**, w przypadku operacji w ramach której będzie realizowane co najmniej jedno zadanie niewymagające załączenia do wniosku kosztorysu inwestorskiego. Wypełnić należy tylko dla zadań, do których nie został załączony kosztorys inwestorski, a koszty kwalifikowalne zadania zostały oszacowane za pomocą np. ofert potencjalnych dostawców.

Dokument należy sporządzić **na formularzu** opracowanym i udostępnionym na stronie internetowej administrowanej przez ARiMR w ramach interwencji I.10.2.

**Opis zadań** stanowi uzupełnienie do **Zestawienia rzeczowo-finansowego**, i jest uwzględniany m.in. podczas oceny racjonalności kosztów.

Wszystkie wartości **Opisu zadań (…)** należy podawać z dokładnością do pełnych złotych.

W kolumnie 2 należy wpisać oznaczenie pozycji kosztowej zgodnie z częścią wniosku **Zestawienie rzeczowo-finansowe operacji**, podając nazwę zadania i po myślniku nazwę kosztu kwalifikowalnego. W opisie należy w odrębnych wierszach wymienić każdą z pozycji wchodzących w dane zadanie (niewymagających dołączenia kosztorysu).

W kolumnie 3 należy precyzyjnie scharakteryzować poszczególne urządzenie/maszynę wskazane w danej pozycji kosztowej podając szczegółowe parametry charakteryzujące przedmiot planowanego zamówienia (przedział mocy, wydajność, szerokość robocza, wyposażenie, w tym dodatkowe itp.) jego wydajność/moc oraz inne informacje istotne dla danego zadania. Wnioskodawca powinien podać takie cechy zadania, które w szczególności pozwolą określić jego standard oraz koszt.

W kolumnie 4 należy wskazać źródło pozyskania ceny (np. oferta, adres strony internetowej) wskazanej w kolumnie 5, w tym typ/markę.

W kolumnie 5 należy wskazać wysokość kosztów kwalifikowalnych w zakresie danej pozycji kosztowej (z dokładnością do pełnych złotych). Wskazana w kol. 5 wartość powinna być ceną rynkową. Rynkowość ceny będzie przedmiotem weryfikacji na etapie obsługi wniosku i w przypadku, gdy wysokość kosztów kwalifikowalnych w zakresie danej pozycji będzie przekraczać wartość rynkową tych kosztów ustaloną w wyniku oceny ich racjonalności, przy ustalaniu wysokości kosztów kwalifikowalnych zadania, ARiMR uwzględni wartość rynkową tych kosztów.

Wartość pozycji **Razem** stanowi sumę planowanych kosztów operacji i musi być równa wartości wskazanej w polu **Suma kosztów operacji (Ki+Ko)** w części **Zestawienie rzeczowo–finansowego operacji**.

# Załącznik: **Projekt biogazowni**

# Jest to **dokument obowiązkowy**.

Projekt biogazowni powinien zawierać co najmniej:

- 1. plan zabudowy gospodarstwa wraz z usytuowaniem urządzeń do wytwarzania energii z biogazowni rolniczej, istniejących lub planowanych do wykonania oraz innych zainstalowanych urządzeń do wytwarzania energii elektrycznej lub cieplnej z OZE w przypadku gdy wnioskodawca posiada takie urządzenia;
- 2. wskazanie zużycia energii elektrycznej z ostatnich 12 miesięcy poprzedzających miesiąc złożenia WOPP wynikające z faktur lub innych dokumentów wydanych przez OSD, potwierdzających faktyczne zużycie energii elektrycznej, a w przypadku wnioskodawcy prowadzącego działalność rolniczą w gospodarstwie przez okres krótszy niż 12 miesięcy poprzedzających miesiąc złożenia WOPP, wskazanie zużycia energii elektrycznej od dnia rozpoczęcia prowadzenia działalności rolniczej w gospodarstwie;
- 3. wskazanie mocy zainstalowanej elektrycznej istniejących urządzeń do wytwarzania energii elektrycznej z OZE, w podziale na budynki mieszkalne jednorodzinne oraz pozostałe budynki w gospodarstwie, w przypadku gdy wnioskodawca posiada takie urządzenia;
- 4. parametry techniczne planowanej do wykonania biogazowni rolniczej, w tym:

a) rodzaj i moc instalacji,

- b) szacunkowe roczne zapotrzebowanie na substraty, w tym szacowane procentowe pokrycie tego zapotrzebowania przez nawozy naturalne pochodzące z gospodarstwa wnioskodawcy;
- 5. rysunki planowanych do wykonania robót budowlanych umożliwiające poprawne zweryfikowanie planowanego przedsięwzięcia, na realizację którego nie jest wymagane uzyskanie pozwolenie na budowę lub projekt budowlany w przypadku gdy pozwolenie na budowę jest wymagane.

Ww. dokument powinien zostać sporządzony przez osobę, która posiada właściwe uprawnienia tj.:

- ➢ instalatora, o którym mowa w art. 136 ust. 1 ustawy o odnawialnych źródłach energii, wpisanego do rejestru certyfikowanych instalatorów, o którym mowa w art. 158 ust. 1 pkt 1 tej ustawy (którego można zweryfikować w rejestrze zamieszczonym na stronie internetowej Urzędu Dozoru technicznego pod linkiem: [https://www.udt.gov.pl/wykazy/rejestr-certyfikowanych-instalatorow-oze.html\)](https://www.udt.gov.pl/wykazy/rejestr-certyfikowanych-instalatorow-oze.html), albo
- ➢ osobę zajmującą się eksploatacją urządzeń, instalacji lub sieci, która posiada kwalifikacje potwierdzone świadectwem, o którym mowa w art. 54 ustawy prawo energetyczne, albo
- ➢ osobę posiadającą uprawnienia budowlane w specjalności instalacyjnej w zakresie sieci, instalacji i urządzeń elektrycznych i elektroenergetycznych, o której mowa w art. 15a ust. 22 lub 23 ustawy prawo budowlane (którą można zweryfikować w rejestrze zamieszczonym na stronie internetowej Głównego Urzędu Nadzoru Budowlanego pod linkiem: [https://e](https://e-crub.gunb.gov.pl/)[crub.gunb.gov.pl\)](https://e-crub.gunb.gov.pl/).

W przypadku, gdy do realizacji robót budowlanych nie jest wymagane uzyskanie pozwolenia na budowę, wnioskodawca powinien w ramach projektu biogazowni dostarczyć m. in. plan zabudowy gospodarstwa wraz z usytuowaniem urządzeń do wytwarzania energii z biogazowni rolniczej, istniejących lub planowanych do wykonania oraz innych zainstalowanych urządzeń do wytwarzania energii elektrycznej lub cieplnej z OZE, w przypadku gdy wnioskodawca posiada takie urządzenia, oraz rysunki planowanych do wykonania robót budowlanych umożliwiające poprawne zweryfikowanie załączonego do wniosku kosztorysu inwestorskiego. W przypadku, gdy do realizacji robót budowlanych jest wymagane uzyskanie pozwolenia na budowę, wnioskodawca powinien w ramach projektu biogazowni dostarczyć przede wszystkim projekt budowlany na podstawie którego będzie można zweryfikować kosztorys inwestorski. Jeżeli załączony wraz z projektem budowlanym, projekt zagospodarowania działki, uwzględnia również plan zabudowy gospodarstwa wraz z usytuowaniem urządzeń do wytwarzania energii z biogazowni rolniczej, istniejących lub planowanych do wykonania oraz innych zainstalowanych urządzeń do wytwarzania energii elektrycznej lub cieplnej z OZE, w przypadku gdy beneficjent posiada takie urządzenia - wówczas nie ma potrzeby dostarczania (oprócz projektu zagospodarowania działki) ww. planu zabudowy gospodarstwa wskazanego w pkt. 1. Dane te są niezbędne do oceny kosztów przez ARiMR.

# Załącznik: **Dokument albo dokumenty potwierdzające posiadanie samoistne lub użytkowanie wieczyste nieruchomości, na której będzie realizowana operacja - przy czym w przypadku nieruchomości, dla której księga wieczysta jest**  prowadzona w systemie teleinformatycznym, o którym mowa w art. 25<sup>1</sup> ustawy z dnia 6 lipca 1982 r. o księgach **wieczystych i hipotece (Dz.U. z 2023 r. poz. 146 i poz. 614), jest wystarczające podanie numeru księgi wieczystej we wniosku o przyznaniu pomocy w części Dane operacji - Informacja o działkach ewidencyjnych wchodzących w skład nieruchomości, na których realizowana będzie operacja**

Jest to **dokument obowiązkowy** w przypadku każdego wnioskodawcy, z wyjątkiem przypadków posiadania samoistnego lub użytkowania wieczystego nieruchomości, dla której księga wieczysta jest prowadzona w systemie informatycznym, o którym mowa w art. 25 1 ustawy z dnia 6 lipca 1982 r. o księgach wieczystych i hipotece. W takiej sytuacji wystarczające jest podanie **elektronicznego numeru księgi wieczystej** w części wniosku **Dane dotyczące operacji**, sekcja **Lokalizacja operacji** podsekcja **Informacja o działkach ewidencyjnych wchodzących w skład nieruchomości, na których realizowana będzie operacja** (dla każdej działki). Informacje dotyczące elektronicznych ksiąg wieczystych znajdują się w Centralnej Bazie Danych Ksiąg Wieczystych dostępnej na stronie Ministerstwa Sprawiedliwości pod linkiem [https://ekw.ms.gov.pl/eukw\\_ogol/menu.do.](https://ekw.ms.gov.pl/eukw_ogol/menu.do)

W pozostałych przypadkach dokumenty potwierdzające **posiadanie samoistne lub użytkowanie wieczyste, w której będzie realizowana operacja,** są dokumentami obowiązkowymi i mogą nimi być:

- 1. w przypadku, gdy nieruchomość, na której realizowana będzie operacja, znajduje się w posiadaniu samoistnym wnioskodawcy (własność), dokumentem potwierdzającym tytuł prawny do tej nieruchomości jest:
	- a. odpis aktu notarialnego wraz z kopią wniosku o wpis do księgi wieczystej lub
	- b. prawomocne orzeczenie sądu wraz z kopią wniosku o wpis do księgi wieczystej, lub
	- c. ostateczna decyzja administracyjna wraz z kopią wniosku o wpis do księgi wieczystej, lub
	- d. wypis z notarialnego aktu poświadczenia dziedziczenia ustawowego lub testamentowego, lub
	- e. postanowienie w przedmiocie wydania europejskiego poświadczenia spadkowego ze wskazaniem sądu prowadzącego sprawę i sygnatury akt.

W przypadku lit. a kopia wniosku powinna zawierać czytelne potwierdzenie jego złożenia w sądzie, przy czym kopia wniosku o wpis do księgi wieczystej jest wymagana jedynie w przypadku, kiedy z aktu notarialnego nie wynika, iż ten wniosek do sądu składa notariusz, a w przypadku określonym w lit. b i c kopia wniosku powinna zawierać czytelne potwierdzenie jego złożenia w sądzie.

#### 2. w przypadku użytkowania wieczystego:

- umowa użytkowania wieczystego, lub
- inne dokumenty potwierdzające tytuł prawny.

Umowa użytkowania wieczystego powinna być zawarta na okres co najmniej 5 lat od planowanej daty dokonania płatności końcowej.

W przypadku, gdy z dokumentów potwierdzających nabycie spadku wynika, że uprawnionych do nabycia spadku jest więcej niż jeden spadkobierca, wnioskodawca do wniosku powinien dołączyć oświadczenia pozostałych spadkobierców, że wyrażają zgodę na realizację operacji.

### Załącznik: **Oświadczenie współwłaściciela nieruchomości o wyrażeniu zgody na realizację operacji – w przypadku gdy operacja będzie realizowana na nieruchomości stanowiącej współwłasność wnioskodawcy**

Jest to **dokument obowiązkowy**, w przypadku gdy o pomoc ubiega się **wnioskodawca**, który będzie realizował operację na nieruchomości stanowiącej współwłasność wnioskodawcy. Oświadczenie to należy dołączyć niezależnie od rodzaju planowanej inwestycji.

Dokument należy sporządzić **na formularzu** opracowanym i udostępnionym na stronie internetowej administrowanej przez ARiMR w ramach interwencji I.10.2.

Kwestie wyrażania zgody przez współwłaścicieli na dokonanie określonych czynności uregulowane zostały w Kodeksie Cywilnym. Stosownie do art. 199 KC, **do rozporządzania rzeczą wspólną oraz do innych czynności, które przekraczają zakres zwykłego zarządu, potrzebna jest zgoda wszystkich współwłaścicieli.**

Wyrażanie takiej zgody dotyczy również nieletnich współwłaścicieli, co do których dodatkowo należy przedstawić **zgodę sądu opiekuńczego**, celem podpisania w ich imieniu **Oświadczenia***.*

Należy pamiętać, że jeżeli operacja jest realizowana na nieruchomości będącej przedmiotem współwłasności, oświadczenie w tym zakresie powinno być złożone przez każdego ze współwłaścicieli (w tym przez współmałżonka wnioskodawcy, jeśli dotyczy).

#### Załącznik: **Oświadczenie:**

- **- właściciela o wyrażeniu zgody na realizację operacji – w przypadku gdy operacja będzie realizowana na nieruchomości stanowiącej przedmiot użytkowania wieczystego, a zapisy w księdze wieczystej lub w umowie użytkowania wieczystego zawierają ograniczenia co do dysponowania tą nieruchomością,**
- **- współużytkownika wieczystego o wyrażeniu zgody na realizację operacji – w przypadku gdy operacja będzie realizowana na nieruchomości stanowiącej przedmiot użytkowania wieczystego i gdy występują inni współużytkownicy wieczyści.**

Jest to **dokument obowiązkowy**, w przypadku gdy o pomoc ubiega się **wnioskodawca**, który będzie realizował operację na nieruchomości stanowiącej przedmiot użytkowania wieczystego. Oświadczenie to należy dołączyć niezależnie od rodzaju planowanej inwestycji.

Dokument należy sporządzić **na formularzu** opracowanym i udostępnionym na stronie internetowej administrowanej przez ARiMR w ramach interwencji I.10.2.

Na oświadczeniu należy skazać czy osoba składająca oświadczenie jest:

- właścicielem nieruchomości w przypadku gdy operacja będzie realizowana na nieruchomości stanowiącej przedmiot użytkowania wieczystego, a zapisy w księdze wieczystej lub w umowie użytkowania wieczystego zawierają ograniczenia co do dysponowania tą nieruchomością,
- współużytkownikiem wieczystym w przypadku gdy operacja będzie realizowana na nieruchomości stanowiącej przedmiot użytkowania wieczystego i gdy występują inni współużytkownicy wieczyści.

Kwestie wyrażania zgody przez współwłaścicieli na dokonanie określonych czynności uregulowane zostały w Kodeksie Cywilnym. Stosownie do art. 199 KC, **do rozporządzania rzeczą wspólną oraz do innych czynności, które przekraczają zakres zwykłego zarządu, potrzebna jest zgoda wszystkich współwłaścicieli.**

Dokument należy sporządzić **na formularzu** opracowanym i udostępnionym na stronie internetowej administrowanej przez ARiMR w ramach interwencji I.10.2.

Należy pamiętać, że jeżeli operacja jest realizowana na nieruchomości będącej przedmiotem użytkowania wieczystego, oświadczenie w tym zakresie powinno być złożone przez każdego z właścicieli lub współużytkowników wieczystych tej nieruchomości - jeżeli występują.

# Załącznik: **Oświadczenie małżonka Wnioskodawcy o wyrażeniu zgody na zawarcie umowy o przyznaniu pomocy**

Jest to **dokument obowiązkowy**, w przypadku gdy o pomoc ubiega się **wnioskodawca** będący osobą fizyczną, który jest w związku małżeńskim i posiada małżeńską wspólność majątkową (**bez rozdzielności majątkowej**). W przypadku pozostałych rodzajów wnioskodawców (osoba prawna, JONOP, spółka cywilna, osoba fizyczna nie będąca w związku małżeńskim oraz osoba fizyczna będąca w związku małżeńskim, ale posiadająca rozdzielność majątkową) załącznik ten nie będzie widoczny w PUE, co oznacza, że ww. rodzaje wnioskodawców nie będą zobowiązani do ich złożenia.

Oświadczenie to należy dołączyć niezależnie od rodzaju planowanej inwestycji.

lub

Dokument należy sporządzić **na formularzu** opracowanym i udostępnionym na stronie internetowej administrowanej przez ARiMR w ramach interwencji I.10.2.

# Załącznik: **Kosztorys inwestorski – w przypadku gdy operacja obejmuje inwestycję polegającą na wykonaniu robót budowlanych**

Jest to **dokument obowiązkowy**, w przypadku gdy o pomoc dotyczy inwestycji polegającej na wykonaniu robót budowlanych. W celu usprawnienia weryfikacji kosztorysu zalecane jest jego dostarczenie w formacie elektronicznym umożliwiającym zaczytanie do programu kosztorysowego np. Norma Standard, Norma Expert, Winbud, Zuzia, pdf. edytowalny, itp.

Szczegółowe wskazówki dotyczące rodzaju oraz sposobu wykonania kosztorysu zawarto w **Informacjach dotyczących robót budowlanych i kosztorysów inwestorskich, planowanych do wykonania dla interwencji I.10.2** zamieszczonych na końcu niniejszej instrukcji.

# Załącznik: **Zgłoszenie budowy lub wykonywania innych robót budowlanych, o którym mowa w art. 30 ustawy z dnia 7 lipca 1994 r. Prawo budowlane, bez sprzeciwu organu administracji architektoniczno-budowlanej na to zgłoszenie – w przypadku gdy w ramach operacji będą realizowane tego typu inwestycje**

Jest to **dokument obowiązkowy**, w przypadku gdy operacja dotyczy inwestycji wymagającej przepisami prawa zgłoszenia budowy lub wykonywania innych robót budowlanych (zwanym dalej **zgłoszeniem robót budowlanych**).

W zgłoszeniu tym należy określić rodzaj, zakres, miejsce i sposób wykonywania robót budowlanych oraz **termin ich rozpoczęcia**. Do zgłoszenia robót budowlanych należy dołączyć m. in.: oświadczenie o posiadanym prawie do dysponowania nieruchomością na cele budowlane, odpowiednie szkice lub rysunki, w zależności od potrzeb oraz pozwolenia, uzgodnienia i opinie, których obowiązek dołączenia wynika z przepisów odrębnych ustaw.

W zgłoszeniu należy zwrócić uwagę na obowiązkowy szkic (plan) zabudowy gospodarstwa z właściwym rozmieszczeniem na nim obiektów budowlanych/ instalacji, będących podstawą operacji w ramach interwencji I.10.2.

Wraz ze zgłoszeniem, stanowiącym załącznik do wniosku, należy dostarczyć również załączone do tego zgłoszenia załączniki w postaci m. in. odpowiednich szkiców lub rysunków, uzgodnień i opinii oraz:

- *oświadczenie Wnioskodawcy, że w terminie 21 dni od dnia zgłoszenia zamiaru wykonania robót budowlanych, właściwy organ nie wniósł sprzeciwu -* oryginał, Dokument ten należy dołączyć w przypadku, gdy okres pomiędzy datą doręczenia zgłoszenia robót budowlanych do właściwego organu budowlanego a datą złożenia wniosku w ARiMR jest dłuższy niż 21 dni.
- *zaświadczenie wydane przez właściwy organ, że nie wniósł sprzeciwu wobec zgłoszonego zamiaru wykonania robót budowlanych***.**

Dokument ten należy dołączyć w przypadku, gdy okres pomiędzy datą doręczenia zgłoszenia robót budowlanych do organu, a datą złożenia wniosku o przyznanie pomocy w ARiMR jest krótszy niż 21 dni.

Częstym przypadkiem jest zgłoszenie jedynie części planowanych do wykonania robót budowlanych oraz niekompletne opisanie tych robót, dlatego w takim przypadku, podczas weryfikacji wniosku wnioskodawca zostanie poproszony o zgłoszenie całego zakresu robót budowlanych objętych operacją.

W przypadku nierozpoczęcia wykonywania robót budowlanych przed upływem 3 lat od określonego w zgłoszeniu terminu ich rozpoczęcia, rozpoczęcie tych robót może nastąpić po dokonaniu ponownego zgłoszenia.

Zgłoszenie robót budowlanych powinno być wystawione na wnioskodawcę i powinno zawierać czytelne potwierdzenie jego złożenia we właściwym urzędzie. W przypadku gdy dokument ten został złożony w formie papierowej, wówczas wymagana jest adnotacja na tym zgłoszeniu w formie np. pieczątki z podpisem osoby przyjmującej w biurze podawczym urzędu. Natomiast w przypadku jego złożenia drogą elektroniczną przez ePUAP, wówczas dodatkowo wraz z tym zgłoszeniem jest wymagane załączenie dokumentu potwierdzającego jego dostarczenie UPO lub UPP lub UPD.

# Załącznik: **Ostateczne pozwolenia (np. ostateczne pozwolenie na budowę), zezwolenia lub inne decyzje, w tym dotyczące ocen oddziaływania na środowisko, których uzyskanie jest wymagane przez odrębne przepisy do realizacji inwestycji objętych operacją, a także inne dokumenty potwierdzające spełnienie warunków realizacji inwestycji objętych operacją określonych w odrębnych przepisach – w przypadku gdy w ramach operacji będą realizowane tego typu inwestycje**

Jeżeli dokumenty te nie zostały załączone do wniosku, powinny zostać dostarczone w terminie, określonym w wezwaniu do uzupełnienia. Dokumenty te powinny być wystawione na wnioskodawcę.

Do ww. dokumentów możemy zaliczyć m.in.:

*1.* **decyzję o pozwoleniu na budowę** *- w przypadku, gdy na podstawie przepisów ustawy Prawo budowlane istnieje obowiązek uzyskania takiej decyzji.*

Jest to **dokument obowiązkowy**, w przypadku gdy operacja dotyczy inwestycji wymagającej uzyskania decyzji o pozwoleniu na budowę.

Składanie wniosku o wydanie decyzji o pozwoleniu na budowę odbywa się w innym trybie niż dokonanie zgłoszenia o którym mowa w art. 30 ustawy z dnia 7 lipca 1994 r. ustawy Prawo budowlane. Zgodnie z przepisami ustawy Prawo budowlane organ administracji architektoniczno-budowlanej przy wydawaniu decyzji o pozwolenie na budowę nie może przekroczyć terminu **65 dni**. Przy czym do tego terminu nie wlicza się terminów przewidzianych w przepisach prawa do dokonania określonych czynności, okresów zawieszenia postępowania oraz okresów opóźnień spowodowanych z winy strony (np. Inwestora), albo z przyczyn niezależnych od organu. Dodatkowo, terminu tego (65 dni) nie stosuje do pozwolenia na budowę wydawanego dla przedsięwzięcia podlegającego ocenie oddziaływania przedsięwzięcia na środowisko albo ocenie oddziaływania przedsięwzięcia na obszar Natura 2000. Dlatego, jeżeli decyzja o pozwoleniu na budowę, stanowi załącznik do wniosku, ważne jest by o jej uzyskanie wystąpić z odpowiednim wyprzedzeniem, tak aby najpóźniej na etapie składania uzupełnień, wnioskodawca mógł taką (ostateczną) decyzję złożyć.

Decyzja o pozwoleniu na budowę, stanowiąca załącznik do wniosku, powinna być ostateczna – zgodnie z obowiązującymi przepisami ustawy z dnia 14 czerwca 1960 r. Kodeks postępowania administracyjnego (Dz. U. z 2023 r. poz. 775, z późn. zm.). Załącznikami do wniosku o przyznanie pomocy przedstawianymi wraz z decyzją o pozwoleniu na budowę powinna być dokumentacja składana we właściwym organie administracji budowlanej wraz z wnioskiem o wydanie ww. decyzji o pozwoleniu na budowę.

Decyzja o pozwoleniu na budowę wygasa, jeżeli budowa nie został rozpoczęta przed upływem 3 lat od dnia, w którym decyzja ta stała się ostateczna lub budowa została przerwana na czas dłuższy niż 3 lata. Moment rozpoczęcia budowy oraz terminy wykonywania poszczególnych robót budowlanych są udokumentowane w dzienniku budowy, który stanowi urzędowy dokument przebiegu robót budowlanych oraz zdarzeń i okoliczności zachodzących w toku wykonywania tych robót. Przy czym, zgodnie z obowiązującymi przepisami prawa budowlanego, dziennik budowy prowadzi się, w przypadku robót budowlanych wymagających ustanowienia kierownika budowy, więc nie dla każdej budowy wymagającej uzyskanie decyzji o pozwoleniu na budowę, może być konieczność ustanowienia kierownika budowy a co za tym idzie dziennika budowy.

*2.* **Inne decyzje, w tym potwierdzające spełnienie warunków higienicznych** - w przypadku, gdy na podstawie przepisów konieczne jest posiadanie takiej decyzji w przypadku realizacji danej operacji.

#### Załącznik: **Kalkulator obliczania DJP oraz ilości substratu**

Jest to **dokument obowiązkowy**, w przypadku gdy wnioskodawca we wcześniejszej części wniosku: **Kryteria dostępu i kryteria operacji**, wykazał następujące **Kryteria wyboru operacji** zaznaczył pole wyboru przy kryterium wyboru operacji: **Wnioskodawca prowadził w okresie ostatnich 12 miesięcy poprzedzających miesiąc w którym przypada dzień rozpoczęcia terminu naboru, produkcję zwierząt gospodarskich** oraz wpisał wartość DJP dla: liczby zwierząt utrzymywanych w gospodarstwie w okresie 12 miesięcy poprzedzających miesiąc w którym przypada dzień rozpoczęcia terminu naboru, obliczana w kalkulatorze opracowanym przez ARiMR oraz wpisał wartość DJP dla: **liczby zwierząt utrzymywanych w gospodarstwie w okresie 12 miesięcy poprzedzających miesiąc w którym przypada dzień rozpoczęcia terminu naboru, obliczana w kalkulatorze opracowanym przez ARiMR.**

Formularz dokumentu został udostępniony na stronie internetowej administrowanej przez ARiMR w ramach tego naboru, w części związanej z interwencją I.10.2 w obszarze A. Przed jego wypełnieniem należy się zapoznać z *Instrukcją użytkownika do skoroszytu Kalkulatora-DJP\_i\_s*, która stanowi załącznik do niniejszej instrukcji.

# Załącznik: **Umowa spółki cywilnej - w przypadku gdy operacja będzie realizowana w ramach wykonywania działalności gospodarczej w formie spółki cywilnej**

Jest to **dokument obowiązkowy**, w przypadku, gdy o pomoc ubiegają się wspólnicy spółki cywilnej .

W przypadku, gdy wniosek składają wspólnicy spółki cywilnej, zobowiązani są oni przedstawić umowę spółki cywilnej. Umowa spółki powinna precyzować, iż spółka prowadzi działalność rolniczą. Umowa spółki musi być zawarta na czas nieokreślony lub oznaczony, ale nie krótszy niż okres zobowiązania wnioskodawcy do utrzymania przedmiotu umowy, tj. 5 lat liczone od planowanej daty płatności końcowej. W przypadku, gdy wnioskodawca przedstawi umowę spółki zawartą na okres krótszy niż okres zobowiązania do prowadzenia działalności rolniczej i nie przedstawi w terminie przewidzianym na uzupełnianie wniosku stosownego aneksu do takiej umowy, nastąpi odmowa przyznania pomocy.

# Załącznik: **Uchwała wspólników spółki cywilnej upoważniająca wspólnika tej spółki do złożenia w imieniu wspólników wniosku i wykonywania innych czynności w toku ubiegania się o przyznanie pomocy – w przypadku gdy operacja będzie realizowana w ramach wykonywania działalności gospodarczej w formie spółki cywilnej i wspólnik składa wniosek w imieniu wspólników**

Jest to **dokument obowiązkowy**, w przypadku, gdy o pomoc ubiegają się wspólnicy spółki cywilnej o ile z umowy spółki cywilnej nie wynika upoważnienie do dokonania tej czynności przez jednego ze wspólników.

Z treści uchwały spółki cywilnej powinno wynikać upoważnienie wspólnika tej spółki, do złożenia w imieniu wspólników tego wniosku i wykonywania innych czynności w toku ubiegania się o przyznanie pomocy. Wspólnik, który został upoważniony do dokonania czynności złożenia niniejszego wniosku musi mieć nadany **numer EP na siebie oraz posiadać konto na PUE**, albowiem w procesie przesyłania wniosku składanego dla spółki cywilnej zostanie poproszony o uwierzytelnienie osoby (wspólnika) składającej wniosek w imieniu spółki cywilnej (co oznacza faktycznie jego podpisanie elektroniczne) przy wykorzystaniu danych niezbędnych do logowania na PUE (login (czyli **numer EP)** oraz hasło). Jeżeli wspólnik ten nie posiada numeru EP, to powinien złożyć do Biura Powiatowego ARiMR wniosek o wpis do ewidencji producentów (dostępny pod linkiem: [https://www.gov.pl/web/arimr/wniosek-o-wpis-do-ewidencji-producentow2\)](https://www.gov.pl/web/arimr/wniosek-o-wpis-do-ewidencji-producentow2) w zakresie nadania numeru w charakterze potencjalnego beneficjenta. Po jego nadaniu wspólnik musi założyć konto na PUE i dopiero po dokonaniu tych czynności będzie miał możliwość uwierzytelnienia się jako osoby składającej wniosek (poprzez wprowadzenie prawidłowych danych do logowania na PUE). Po prawidłowym dokonaniu ww. czynności uwierzytelnienia wniosek zostanie automatycznie wysłany do ARiMR.

# Załącznik: **Dokument potwierdzający ukończenie szkolenia w zakresie efektywności energetycznej gospodarstwa, które odbyło się nie wcześniej niż w terminie 24 miesięcy poprzedzających dzień złożenia wniosku o przyznanie pomocy lub**

**Oświadczenie o zobowiązaniu się do odbycia szkolenia w zakresie efektywności energetycznej gospodarstwa, które odbędzie się nie później niż do złożenia ostatniego wniosku o płatność**

Dokument potwierdzający ukończenie szkolenia w zakresie efektywności energetycznej gospodarstwa (…) dołączany jest do wniosku, przez wnioskodawcę który do dnia złożenia wniosku odbył szkolenie w programie którego uwzględniono zagadnienia dotyczące efektywności energetycznej gospodarstwa, a szkolenie odbyło się nie wcześniej niż w terminie 24 miesięcy poprzedzających dzień złożenia wniosku. Dokumentem takim może być zaświadczenie/ certyfikat. W przypadku, gdy z nazwy szkolenia nie wynika jasno, że dotyczyło ono zagadnień związanych z efektywnością energetyczną gospodarstwa do dokumentu należy dołączyć program szkolenia.

W przypadku, gdy wnioskodawca nie dysponuje powyższym dokumentem o przeprowadzonym szkoleniu, wówczas załącza do wniosku **oświadczenie o zobowiązaniu się do odbycia szkolenia w zakresie efektywności energetycznej gospodarstwa**, które odbędzie się nie później niż do złożenia ostatniego wniosku o płatność W takim wypadku (gdy jest składane oświadczenie o zobowiązaniu odbycia szkolenia), potwierdzenie odbycia szkolenia (zaświadczenie/certyfikatu) wnioskodawca będzie musiał złożyć wraz z wnioskiem o płatność.

Ww. oświadczenie należy sporządzić **na formularzu** opracowanym i udostępnionym na stronie internetowej administrowanej przez ARiMR w ramach interwencji I.10.2. Przy czym, z uwagi na fakt, że oświadczenie to dotyczy podmiotu wnioskującego i stanowi ono integralną część wniosku nie musi być ono podpisane przez wnioskodawcę, gdyż uwierzytelnienie wnioskodawcy nastąpi w momencie przesłania wniosku przez PUE.

# Załącznik: **Dokumenty potwierdzające że wnioskodawca w dniu złożenia wniosku o przyznanie pomocy prowadzi produkcję ekologiczną, w rozumieniu art. 3 pkt 1 rozporządzenia 2018/848**

Jest to **dokument obowiązkowy**, w przypadku gdy wnioskodawca we wcześniejszej części wniosku: **Kryteria dostępu i kryteria operacji**, zaznaczył pole wyboru przy kryterium: **Wnioskodawca w dniu złożenia wniosku o przyznanie pomocy prowadzi produkcję ekologiczną, w rozumieniu art. 3 pkt 1 rozporządzenia 2018/848, potwierdzona aktualnym certyfikatem** i nie znajduje się w wykazie certyfikatów (wydanych od dnia 1 stycznia 2023 r.) udostępnionym na stronie internetowej [https://webgate.ec.europa.eu/tracesnt/directory/publication/organic-operator/index.](https://webgate.ec.europa.eu/tracesnt/directory/publication/organic-operator/index)

# Załącznik: **Zaświadczenie z Urzędu Skarbowego potwierdzające prowadzenie działów specjalnej produkcji rolnej**

Jest to **dokument obowiązkowy**, w przypadku gdy wnioskodawca we wcześniejszej części wniosku: **Kryteria dostępu i kryteria operacji**, zaznaczył pole wyboru przy kryterium: **Wnioskodawca prowadzi działy specjalne produkcji rolnej**.

Załącznik: **Upoważnienie dla osoby reprezentującej do złożenia w imieniu Wnioskodawcy wniosku i wykonywania innych czynności w toku ubiegania się o przyznanie pomocy, sporządzone przez inne osoby uprawnione do reprezentacji tego podmiotu – w przypadku ubiegania się o pomoc przez osobę prawną lub jednostkę organizacyjną nieposiadającą osobowości prawnej, jeżeli reprezentacja jest wieloosobowa**

Jest to **dokument obowiązkowy**, w przypadku gdy o pomoc ubiega się osoba prawna lub jednostka nieposiadająca osobowości prawnej, a reprezentacja jest wieloosobowa.

Z treści upoważnienia powinno wynikać kto reprezentuje wnioskodawcę do złożenia wniosku i wykonywania innych czynności w toku ubiegania się o przyznanie pomocy.

Osoba reprezentująca, która zostanie wskazana w ww. upoważnieniu do dokonania czynności złożenia niniejszego wniosku musi mieć nadany **numer EP na siebie oraz posiadać konto na PUE**, albowiem w procesie przesyłania wniosku składanego dla Wnioskodawcy zostanie poproszony o uwierzytelnienie osoby upoważnionej (co oznacza faktycznie jego podpisanie elektroniczne) przy wykorzystaniu danych niezbędnych do logowania na PUE (login (czyli **numer EP)** oraz hasło). Jeżeli osoba upoważniona nie posiada numeru EP, to powinien złożyć do Biura Powiatowego ARiMR wniosek o wpis do ewidencji producentów (dostępny pod linkiem: [https://www.gov.pl/web/arimr/wniosek-o-wpis-do-ewidencji-producentow2\)](https://www.gov.pl/web/arimr/wniosek-o-wpis-do-ewidencji-producentow2) w zakresie nadania numeru w charakterze potencjalnego beneficjenta. Po jego nadaniu osoba upoważniona musi założyć konto na PUE i dopiero po dokonaniu tych czynności będzie miała możliwość uwierzytelnienia się jako osoby składającej wniosek (poprzez wprowadzenie prawidłowych danych do logowania na PUE). Po prawidłowym dokonaniu ww. czynności uwierzytelnienia wniosek zostanie automatycznie wysłany do ARiMR.

Dokument należy sporządzić **na formularzu** opracowanym i udostępnionym na stronie internetowej administrowanej przez ARiMR w ramach interwencji I.10.2.

#### Załącznik: **Inne dokumenty potwierdzające spełnienie warunków niezbędnych do przyznania pomocy**

Ubieganie się o przyznanie pomocy może wiązać się z koniecznością przedstawienia również innych dokumentów, niż wymienione powyżej ostateczne pozwolenia, zezwolenia lub inne decyzje, których uzyskanie jest wymagane przez odrębne przepisy do realizacji inwestycji objętych operacją - w przypadku, gdy w ramach operacji będą realizowane tego typu inwestycje, a także innych dokumentów potwierdzających spełnienie określonych w odrębnych przepisach warunków realizacji inwestycji objętych operacją. Jeśli wnioskodawca ich nie dołączy składając wniosek a będą niezbędne do potwierdzenia warunków przyznania pomocy ARiMR będzie ich żądać na etapie weryfikacji wniosku.

W przypadku gdy wnioskodawca nie posiada obywatelstwa polskiego, **obowiązkowo** składa skan dokumentu potwierdzającego jego datę urodzenia, którą wykazał we wcześniejszej części wniosku, tj.: **Informacje podstawowe**/ **Dane wnioskodawcy**/ **Nr dokumentu tożsamości**. Brak tego dokumentu skutkuje nienaliczeniem punktów za kryterium dostępu operacji związanym z młodym rolnikiem (nie więcej niż 40 lat).

W przypadku gdy w ramach operacji będą realizowane zadania niewymagające załączenia do wniosku kosztorysu inwestorskiego, **obowiązkowo** powinny zostać załączone dokumenty, które wskazują wartość kosztów kwalifikowalnych tych zadań np. **oferty potencjalnych dostawców**, o których mowa we wcześniejszej części instrukcji **tj. Zestawieniu rzeczowofinansowym.**

Po zakończeniu wypełniania tej części wniosku należy nacisnąć przycisk **Dalej** co umożliwi przejście do kolejnej części wniosku zawierającej informacje dotyczące elektronicznej wymiany korespondencji z ARiMR.

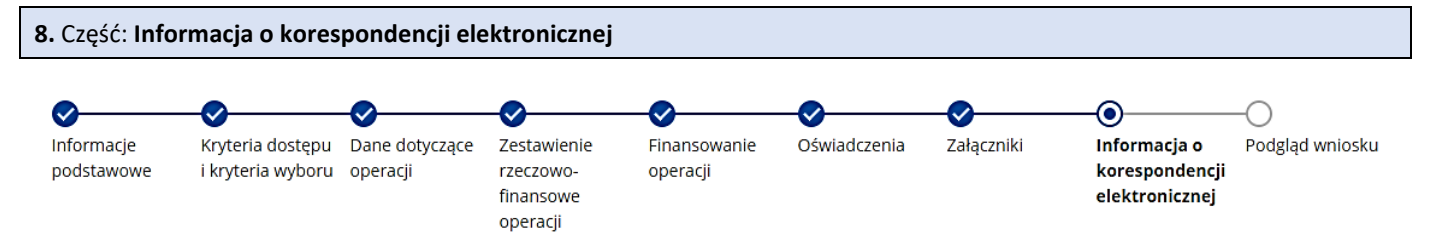

Każdy wnioskodawca wypełnia tę część wniosku. Dane opatrzone gwiazdką (\*) są obowiązkowe do wypełnienia lub dokonania wyboru.

Zapoznanie się z treścią zgody jest obowiązkowe.

Po zapoznaniu się z informacjami zawartymi w tej części wniosku należy wprowadzić numeru telefonu oraz adresu poczty elektronicznej. Powiadomienia o wszelkich dokumentach, które pojawią się w tej sprawie na PUE, będą przychodziły na wskazane kanały komunikacji.

Po potwierdzeniu prawidłowości danych należy nacisnąć przycisk **Dalej** co umożliwi przejście do podglądu wniosku.

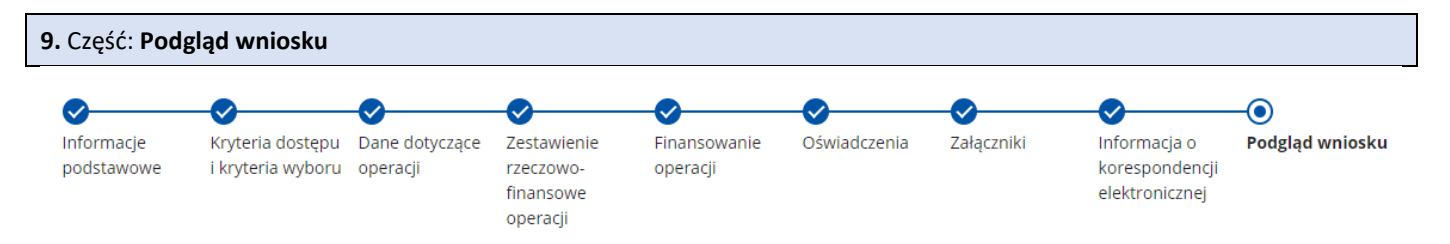

Po przejściu do tej części wyświetlone zostanie wniosek o przyznanie pomocy zawierający wprowadzone dane. Należy sprawdzić wszystkie dane i jeśli są poprawne należy nacisnąć przycisk **Wyślij**.

Przycisk ten będzie aktywny jedynie w okresie trwania naboru.

Jeżeli dane wymagają poprawy – należy dokonać zmiany przed wysłaniem wniosku. Zmiany należy dokonać poprzez cofnięcie

się za pomocą przycisku Wstecz, lub klikając na ww. kółko (  $\blacktriangleright$  ) w górnym menu dotyczącym części wniosku wymagającej poprawy.

# **IV. Informacje dotyczące robót budowlanych i kosztorysów inwestorskich, planowanych do wykonania dla interwencji I.10.2**

Co bedzie podstawa określania kosztów kwalifikowalnych operacji, w których planuje się wykonywanie robót budowlanych?

Określenie wartości kosztów kwalifikowalnych robót budowlanych zaplanowanych do wykonania w ramach operacji, następuje w oparciu o kosztorysy inwestorskie. Wnioskodawca, zapewnia wykonanie kosztorysu inwestorskiego określającego wartość kosztorysową robót, uzasadnioną ekonomicznie, w tym pod względem racjonalności kosztów. Kosztorys może być sporządzony samodzielnie przez wnioskodawcę. Zaleca się jednak, by kosztorys wykonała osoba posiadająca wiedzę techniczną, tj. wykształcenie budowlane oraz wiedzę w zakresie kosztorysowania robót budowlanych.

Wnioskodawca przed złożeniem wniosku o przyznanie pomocy powinien zdecydować, jakim systemem będzie wykonywał roboty budowlane (zlecając ich wykonanie, czy też wykonując roboty budowlane z udziałem pracy własnej). Od systemu realizacji robót budowlanych zależy, jaką metodą kalkulacji powinien być wykonany kosztorys inwestorski.

#### Jakiego rodzaju kosztorys będzie opisywał zakres kosztów wykonania robót budowlanych w ramach planowanej operacji?

Przy planowaniu robót budowlanych w systemie zlecania ich wykonania, załącznikiem do wniosku powinien być kosztorys inwestorski wykonany metodą kalkulacji uproszczonej, zwany dalej kosztorysem uproszczonym. Przy rozliczeniu robót budowlanych podstawą rozliczenia będą faktury za wykonanie robót budowlanych i dokumenty potwierdzające wykonanie robót budowlanych (np. protokoły odbioru robót, zgłoszenie zakończenia robót budowlanych, decyzja o pozwoleniu na użytkowanie), odnoszące się do pozycji wyszczególnionych w zestawieniu rzeczowo-finansowym.

Przy planowaniu robót budowlanych wykonywanych we własnym zakresie lub częściowo we własnym zakresie, do wniosku o przyznanie pomocy wymagane jest załączenie kosztorysu inwestorskiego wykonanego metodą kalkulacji szczegółowej, zwanego dalej kosztorysem szczegółowym. Do kosztorysu szczegółowego należy dołączyć zestawienie materiałów budowlanych wykonane ze wskaźników zużycia materiałów w poszczególnych robotach budowlanych, z podziałem na pozycje kosztów kwalifikowalnych i niekwalifikowalnych. W przypadku, gdy do wykonania robót budowlanych w ramach operacji planowane jest najmowanie maszyn budowlanych (np. koparki do wykonania wykopów), to do kosztorysu szczegółowego należy dołączyć zestawienie czasu pracy maszyn i urządzeń, wykonane z normatywów pracochłonności w poszczególnych robotach budowlanych. W oparciu o to zestawienie będą rozliczane koszty najmu maszyn budowlanych na etapie weryfikacji wniosku o płatność, jeżeli ten rodzaj rozliczenia zostanie przyjęty. Podstawą rozliczenia robót budowlanych będą faktury za nakłady rzeczowe robót budowlanych (np. za materiały budowlane, za wynajem sprzętu budowlanego, zakup usługi) i dokumenty potwierdzające wykonanie robót budowlanych jw., odnoszące się do pozycji zestawienia rzeczowo-finansowego.

Ilekroć w niniejszej informacji posłużono się pojęciem kosztorys, należy przez to rozumieć, iż mowa jest zarówno o kosztorysie inwestorskim przygotowanym metodą kalkulacji uproszczonej jak i szczegółowej. W celu usprawnienia weryfikacji kosztorysu zalecane jest jego dostarczenie w formie elektronicznej.

# Dlaczego wydzielenie w kosztorysie szczegółowym kosztów robót budowlanych wykonywanych we własnym zakresie (z udziałem pracy własnej) jest niezbędne?

Własna robocizna jest kosztem niekwalifikowalnym w ramach Planu Strategicznego dla Wspólnej Polityki Rolnej na lata 2023– 2027, co powoduje, że wnioskodawca jest zobowiązany do wydzielenia z kosztów wykonania robót budowlanych pracy własnej, jako kosztów, które nie są objęte pomocą. W takim przypadku wymagane jest opracowanie kosztorysu szczegółowego. Wydzielenie to powinno zostać wykonane w sposób jednoznaczny i czytelny, by możliwe było podpisanie z ARiMR umowy o przyznaniu pomocy jedynie na koszty kwalifikowalne (np. na sam zakup materiałów budowlanych wraz z kosztami dostawy).

# Dlaczego system zlecania robót budowlanych jest korzystny dla wnioskodawcy?

Realizacja operacji, w ramach której wnioskodawca zleca wykonywanie całości robót budowlanych wyspecjalizowanemu wykonawcy, daje większe gwarancje poprawnego ich wykonania, ułatwia realizację operacji i późniejsze jej rozliczenie (w oparciu o faktury za wykonanie robót budowlanych), co zdecydowanie przyspiesza wypłatę pomocy. Dobre przygotowanie operacji, poprawne wydzielenie kosztów kwalifikowalnych usprawni weryfikację wniosku o przyznanie pomocy, zaś fachowe wykonanie robót budowlanych oraz zminimalizowanie liczby faktur wpłynie na tempo autoryzacji wniosku o płatność.

Wnioskodawca, który nie posiada odpowiednich kwalifikacji zawodowych oraz wyposażenia, nie powinien decydować się na wykonywanie robót budowlanych wykraczających poza podstawowy zakres (np.: wykopy, zasypki niewymagające zagęszczenia, itp.). Brak kwalifikacji budowlanych wnioskodawcy utrudnia sprawne wykonanie robót budowlanych, zgodnie z wymogami sztuki budowlanej oraz odbiór tak wykonanych robót.

# Co należy rozumieć pod pojęciem "roboty budowlane wykonywane we własnym zakresie"?

Za roboty budowlane wykonywane we własnym zakresie uznaje się roboty wykonywane systemem "gospodarczym" lub systemem "mieszanym". W sytuacji, gdy wnioskodawca planuje wykonać roboty budowlane we własnym zakresie, ARiMR przy określaniu wysokości kwalifikowalnych kosztów robót budowlanych, musi posługiwać się kosztorysem szczegółowym, z wydzielonymi kosztami niekwalifikowalnymi (np. praca własna wnioskodawcy) oraz kosztami kwalifikowalnymi nakładów realizowanych we własnym zakresie (np. koszty nabycia materiałów budowlanych i koszty wynajmu sprzętu).

# Co należy rozumieć pod pojęciem "roboty budowlane wykonywane w systemie gospodarczym"?

Przez system "gospodarczy" należy rozumieć samodzielne wykonywanie robót budowlanych przez wnioskodawcę. Przykładem może być operacja, w ramach której wnioskodawca sam kupuje materiały budowlane i samodzielnie wykonuje z nich obiekt budowlany lub instalacje. W tym przykładzie kosztem kwalifikowalnym operacji może być wyłącznie koszt nabycia materiałów budowlanych, tj. mieszanki betonowej, zbrojenia, pustaków, konstrukcji i pokrycia dachowego, instalacji itp. wraz z ew. wynajmem sprzętu budowlanego. Pozostałe składniki kosztu robót budowlanych (w tym: narzuty zysku, czy też narzuty kosztów pośrednich) są kosztem niekwalifikowalnym tej operacji.

# Co należy rozumieć pod pojęciem "roboty budowlane wykonywane w systemie mieszanym"?

Przez system "mieszany" należy rozumieć taki system, w którym wnioskodawca zleca wykonanie części robót, a pozostałą część wykonuje samodzielnie (np. przedsiębiorstwo budowlane wykonuje konstrukcję obiektu, a wnioskodawca ją sam wykańcza, itp.). Systemem "mieszanym" jest również taki system, w którym wnioskodawca kupuje materiały budowlane samodzielnie (np. zamawia mieszankę betonową, zbrojenie, instalacje itp.) i powierza je do wbudowania przedsiębiorstwu budowlanemu. Ten system wykonywania robót budowlanych jest bardzo pracochłonny w rozliczaniu kosztów kwalifikowalnych i zdecydowanie wydłuża rozpatrywanie wniosku o płatność.

# Co powinien zawierać kosztorys?

Kosztorys załączony do wniosku o przyznanie pomocy powinien zawierać w szczególności:

- 1. Stronę tytułową zawierającą:
	- a) nazwę obiektu lub robót budowlanych,
	- b) lokalizację obiektu budowlanego lub robót budowlanych,
	- c) imię, nazwisko i adres albo nazwę i adres wnioskodawcy oraz jego podpis,
	- d) imię, nazwisko i adres albo nazwę i adres podmiotu opracowującego kosztorys oraz jego podpis,
	- e) wartość kosztorysową robót budowlanych,
	- f) datę opracowania kosztorysu;
- 2. Ogólną charakterystykę obiektu lub robót budowlanych zawierającą krótki opis techniczny wraz z istotnymi parametrami, które określają wielkość obiektu lub robót budowlanych;
- 3. Przedmiar robót budowlanych z wyliczeniem ilości;
- 4. Kalkulację uproszczoną lub szczegółową, w zależności od planowanego sposobu wykonania robót budowlanych oraz cenę jednostkową z podaniem podstaw kosztorysowania;

5. Tabelę wartości elementów scalonych, sporządzoną w postaci sumarycznego zestawienia wartości robót określonych przedmiarem robót, łącznie z narzutami kosztów pośrednich i zysku, odniesionych do elementu obiektu lub zbiorczych rodzajów robót.

Kosztorys, który zawiera wszystkie wymagane elementy i dane może być uznany za podstawę do określenia kosztów kwalifikowalnych. Częstymi przypadkami braków w kosztorysie jest jego niepodpisanie przez wnioskodawcę, brak daty jego opracowania, brak nazwy obiektu oraz opisu jego lokalizacji. W takich przypadkach wnioskodawca proszony będzie o uzupełnienie brakujących elementów kosztorysu.

Na potrzeby ubiegania się o pomoc w I.10.2. nie określa się specjalnego wzoru tabeli kosztorysu, gdyż każdy poprawnie wykonany kosztorys zawierający wszystkie ww. elementy, może być uznany za podstawę do określenia kosztów wykonania robót budowlanych.

W przypadku planowanego wykonania kilku rodzaju inwestycji, należy wykonać kilka kosztorysów, oddzielnie na każdy z tych obiektów budowlanych.

# W jaki sposób sporządzić kosztorys uproszczony?

Kosztorys uproszczony należy wykonać w oparciu o wymagania rozporządzenia Ministra Rozwoju i Technologii z dnia 20 grudnia 2021 r. w sprawie określenia metod i podstaw sporządzania kosztorysu inwestorskiego, obliczania planowanych kosztów prac projektowych oraz planowanych kosztów robót budowlanych określonych w programie funkcjonalno-użytkowym (Dz.U. z 2021 r. poz. 2458) i rozporządzenia Ministra Rozwoju i Technologii z dnia 20 grudnia 2021 r. w sprawie szczegółowego zakresu i formy dokumentacji projektowej, specyfikacji technicznych wykonania i odbioru robót budowlanych oraz programu funkcjonalno-użytkowego (Dz.U. z 2021 r. poz. 2454), z wyłączeniem możliwości stosowania wskaźników cen do określania wartości kosztorysowej robót, tj. nie można np. wyceniać instalacji elektrycznej na podstawie powierzchni użytkowej obiektu, ale z faktycznego wyliczenia jej elementów składowych tj.: długość i ilość przewodów elektrycznych, ilość gniazd, wyłączników, lamp itp.

# W jaki sposób sporządzić kosztorys szczegółowy?

Kosztorys szczegółowy należy wykonać w oparciu o powszechnie obowiązujące standardy wykonywania kosztorysów np. Polskie Standardy Kosztorysowania Robót Budowlanych opracowania Sekocenbud lub ORGBUD-SERWIS, zgodnie z wymaganiami formuły pierwszej - pkt. 3.2.1 ww. Standardów. Kosztorys szczegółowy powinien również zestawiać cenę jednostkową wykonania robót, obliczoną w każdej pozycji kosztorysowej (jako wynik zastosowania formuły pierwszej).

# Jakie dokumenty należy przedstawić wraz z kosztorysem?

Wraz z kosztorysem wnioskodawca powinien dostarczyć:

- − plan zabudowy gospodarstwa wraz z usytuowaniem urządzeń do wytwarzania energii z biogazowni rolniczej, istniejących lub planowanych do wykonania oraz innych zainstalowanych urządzeń do wytwarzania energii elektrycznej lub cieplnej z OZE, w przypadku gdy wnioskodawca posiada takie urządzenia, oraz rysunki planowanych do wykonania robót budowlanych umożliwiające poprawne zweryfikowanie załączonego do wniosku kosztorysu inwestorskiego lub kopię projektu budowlanego, w tym m. in.: projektu zagospodarowania działki lub terenu, projektu architektonicznobudowlanego i projektu technicznego, jeśli jego opracowanie jest wymagane w związku z wnioskowaniem o wydanie decyzji o pozwoleniu na budowę,
- − zestawienie materiałów budowlanych wykonane ze wskaźników zużycia materiałów w robotach w przypadku, gdy wnioskodawca samodzielnie kupuje materiały budowlane,
- − zestawienie czasu pracy maszyn i urządzeń, wykonane z normatywów pracochłonności w poszczególnych robotach budowlanych – jeżeli dotyczy.

Przedmiotem oceny ARiMR jest zakres planowanych do wykonania robót zarówno pod względem ilościowym jak i rodzajowym. Niedopuszczalne jest zawyżanie przedmiaru robót budowlanych, tj. wskazywanie większych ilości robót niż wynika to z wyliczeń przedmiarowych lub z wymiarów zamieszczonych na rysunkach. Gdy po skierowaniu przedmiaru robót obarczonego błędem do poprawy w ramach uzupełnienia, wnioskodawca przedstawi ponownie zawyżony przedmiar robót (np. w innych pozycjach), zostanie on ponownie wezwany do poprawy danych. W przypadku braku poprawy zakwestionowanych pozycji kosztorysu / nieusunięcia zakwestionowanych pozycji kosztorysu może odmówić przyznania pomocy.

Plan zabudowy gospodarstwa oraz rysunki planowanych do wykonania robót budowlanych lub kopia projektu budowlanego, w tym m. in.: projektu zagospodarowania działki lub terenu, projektu architektoniczno-budowlanego i projektu technicznego (jeśli jego opracowanie jest wymagane w związku z wnioskowaniem o wydanie decyzji o pozwoleniu na budowę - obowiązek wykonania projektu budowlanego wynika z zapisów regulaminu dla interwencji I.10.2.) powinny umożliwić poprawne zweryfikowanie przedmiaru robót budowlanych załączonych do kosztorysu. Jednocześnie należy zaznaczyć, że projekt budowlany, w tym m. in.: projekt zagospodarowania działki lub terenu, projekt architektoniczno-budowlany i projekt techniczny, powinien być wykonany przez osobę posiadającą odpowiednie wykształcenie techniczne i praktykę zawodową,

dostosowaną do rodzaju i stopnia skomplikowania zamierzenia budowlanego (zgodnie z obowiązującym Prawem Budowlanym).

Jakiego rodzaju rysunki należy przedstawić w sytuacji, gdy w stosunku do planowanej operacji nie ma obowiązku uzyskania pozwolenia na budowę – w przypadku operacji realizowanej przez rolnika?

W przypadku, gdy do realizacji robót budowalnych nie jest wymagane uzyskanie pozwolenia na budowę, wnioskodawca powinien wraz z wnioskiem dostarczyć plan zabudowy gospodarstwa wraz z usytuowaniem urządzeń do wytwarzania energii z biogazowni rolniczej, istniejących lub planowanych do wykonania oraz innych zainstalowanych urządzeń do wytwarzania energii elektrycznej lub cieplnej z OZE, w przypadku gdy wnioskodawca posiada takie urządzenia, oraz rysunki planowanych do wykonania robót budowlanych umożliwiające poprawne zweryfikowanie załączonego do wniosku kosztorysu inwestorskiego.

Dane te są niezbędne do oceny kosztów oraz spełnienie przez dany obiekt wymogów określonych regulaminem dla interwencji I.10.2.

#### Co może wchodzić w skład kosztów nabycia materiałów budowlanych?

Koszt nabycia materiału budowlanego zawiera koszt materiału (np. w cenie producenta lub rynkowej) oraz koszt jego zakupu. Koszty zakupu to koszty związane ze sprowadzeniem materiałów od dostawcy na budowę i mogą zawierać koszty załadunku, transportu oraz rozładunku materiałów. Do ich określenia możliwe jest użycie metody wskaźnikowej lub metody kalkulacji własnej (szczegółowej). Przekroczenie średniej wartości narzutu kosztów zakupu (metoda wskaźnikowa) dla danego materiału wymaga szczegółowego uzasadnienia. Na przykład, gdy planowany koszt transportu materiałów budowlanych przewyższa wartością wskaźnik 6-8 % kosztu materiałów, to potrzeba takich zakupów powinna być uzasadniona, a koszt skalkulowany.

Określenie wyższych kosztów zakupu może być wykonane w drodze własnej kalkulacji szczegółowej, bazującej na rzeczywistych kosztach dostarczenia materiałów na budowę. Metodą szczegółową może być kalkulowany np. koszt zakupu materiałów sypkich, z wyliczeniem kosztu zakupu na jednostke miary tego materiału (np. cena 1 m<sup>3</sup> piasku 25 zł., koszt załadunku 10 m<sup>3</sup> piasku wynosił 25 zł, a koszt przewozu i wyładunku tego piasku na budowę wyniósł 75 zł, to jednostkowy koszt zakupu piasku (25+75)/10=10,0 zł/m<sup>3</sup>, a koszt nabycia 35,0 zł/m<sup>3</sup>, więc narzut kosztów zakupu będzie wynosił w tym przypadku 40 %).

Podobnie jak w koszcie nabycia materiałów uwzględnia się koszty zakupu, również w koszcie pracy sprzętu mogą być uwzględnione uzasadnione koszty jednorazowe.

Koszt nabycia używanych materiałów (wyrobów) budowlanych pochodzących z rozbiórki (np. cegła, okna, drzwi, instalacje itd.) nie może stanowić kosztu kwalifikowalnego operacji realizowanych w ramach interwencji I.10.2.

#### W jaki sposób określić cenę jednostkową?

Cena jednostkowa powinna zawierać koszt wszystkich czynności związanych z wykonaniem roboty budowlanej i koszt nakładów rzeczowych niezbędnych do wykonania danej roboty oraz należne narzuty, bez podatku VAT. Podczas weryfikacji kosztorysu sprawdzeniu będą podlegały ceny jednostkowe wykonania robót budowlanych na podstawie powszechnie stosowanych katalogów. Wartości ceny jednostkowej wykonania robót nie powinny przekraczać wartości rynkowych (ceny średnie, które są między innymi podawane w aktualnych, powszechnie stosowanych katalogach).

Odstępstwa od wartości rynkowych ceny jednostkowej wykonania robót budowlanych będą wymagały wyjaśnienia, jeżeli nie zostały odpowiednio opisane oraz wyjaśnione w materiałach załączonych do wniosku.

Brak cen katalogowych może dotyczyć nowych technologii wykonawczych oraz nowych rozwiązań materiałowych i wyposażenia, jednak w takim przypadku dostawca nowej technologii najczęściej określa ceny jednostkowe/nakłady wykonania robót. W przypadku braku cen katalogowych ustala się je na podstawie kalkulacji szczegółowej lub też w oparciu o zebrane oferty (oferty takie powinny zostać załączone do kosztorysu). Kalkulacja indywidualna nie powinna dotyczyć całego kosztorysu. Wskazane jest, aby ceny podane w kosztorysie były w wartościach obowiązujących na dzień składania *wniosku o przyznanie pomocy*. Informujemy, iż ARiMR ma możliwość sprawdzania cen jednostkowych i nakładów rzeczowych w innych niż BISTYP powszechnie stosowanych bazach cenowych (np. Sekocenbud-u, Intercenbud-u).

#### Co to jest przedmiar robót?

Przez przedmiar robót budowlanych należy rozumieć opracowanie zawierające zestawienie przewidywanych do wykonania robót w kolejności technologicznej ich wykonania, wraz ze szczegółowym opisem, miejscem wykonania lub wskazaniem podstaw ustalających szczegółowy opis tych robót (opis robót dostępny do wglądu dla ARiMR), z wyliczeniem i zestawieniem ilości właściwych jednostek miar robót podstawowych (takich, dla których została określona cena jednostkowa).

Za roboty podstawowe uważa się minimalny zakres prac, które po wykonaniu są możliwe do odebrania pod względem ich ilości i wymogów jakościowych oraz uwzględniają przyjęty stopień zagregowania robót.

Przedmiar musi być wykonany w sposób czytelny i łatwy do sprawdzenia. Każda pozycja przedmiarowa powinna zawierać nazwę i opis pozycji przedmiaru oraz pokazane wyliczenie ilości jednostek miary z powołaniem się na podstawy wyceny (np. nr rysunku).

Jeżeli rozpoczęcie robót budowalnych wymagało decyzji o pozwoleniu na budowę to przedmiar robót powinien być sporządzony na podstawie projektu budowlanego (w tym m. in.: projektu zagospodarowania działki lub terenu, projektu architektoniczno-budowlanego i projektu technicznego) lub wykonawczego. Gdy wnioskodawca nie dysponuje projektem budowlanym (w tym m. in.: projektem zagospodarowania działki lub terenu, projektem architektoniczno-budowlanym i projektem technicznym), gdyż nie jest zobowiązany do opracowania takiej dokumentacji, przedmiar powinien wykonać na podstawie rysunków z naniesionymi niezbędnymi wymiarami potrzebnymi do sporządzenia przedmiaru.

Przedmiar robót budowlanych, jako podstawa do określenia wartości kosztorysowej robót budowlanych, będzie w trakcie weryfikacji wniosku sprawdzany pod kątem poprawności jego wykonania.

#### Co to są elementy scalone?

Podział na elementy scalone powinien być wykonany pod kątem przyszłego fakturowania robót i zestawienia rzeczowofinansowego operacji. Elementy scalone mogą być stanami realizacji obiektu i dostaw materiałów. Podział na elementy scalone jest podziałem umownym i do podobnej inwestycji może być zastosowany przez wnioskodawcę różny podział na elementy scalone. Podział ten powinien umożliwić dokonanie odbioru i rozliczenia robót po ich wykonaniu (np. elementem scalonym może być cały obiekt budowlany). Ze względów praktycznych zalecana jest większa agregacja robót w elementy scalone.

#### Zgodność kosztorysu z zestawieniem rzeczowo–finansowym

Informacje znajdujące się w kosztorysie oraz w **zestawieniu rzeczowo–finansowym** powinny być zgodne rzeczowo oraz w zakresie kosztów kwalifikowalnych robót budowlanych. Co do zasady zestawienie rzeczowo-finansowe w zakresie zadań dotyczących robót budowalnych powinno być sporządzone na podstawie kosztorysu. W związku z tym w kosztorysie poszczególne pozycja kosztowe powinny być ujęte w grupy kosztów, zgodnie z rodzajami zadań planowanymi do wykonania, których katalog określony został w §3 ust. 16 regulaminu.

Jedna pozycja w danym zadaniu w **zestawieniu rzeczowo–finansowym** może opisywać jeden obiekt, zespół lub rodzaj robót. Proponujemy, aby poszczególne pozycje tabeli elementów scalonych w kosztorysie były takie same jak pozycje kosztowe zadań w zestawieniu rzeczowo-finansowym (np. poprzez przeniesienie pozycji elementów scalonych do **zestawienia rzeczowofinansowego**) co ułatwi weryfikację wniosku. Powinno to również skutkować przygotowaniem realizacji operacji (wykonawstwa robót budowlanych) w formie zadań/pozycji kosztowych określonych w **zestawienia rzeczowo-finansowego** tak, aby ułatwić ich rozliczenie.

# Co powinien zawierać opis przewidzianych do wykonania robót budowlanych?

Charakterystyka planowanych do wykonania robót budowlanych powinna zawierać krótki opis techniczny wraz z istotnymi parametrami, które określają rodzaj, wielkość obiektu lub robót i zakładaną technologię wykonania poszczególnych robót, stosownie do zakresu operacji. Przykładowo, dane te powinny zawierać, jeżeli dotyczy:

- − charakterystykę warunków gruntowo-wodnych (kategoria gruntów, poziom zalegania wód gruntowych, przydatność gruntów do celów budowlanych itp.),
- − powierzchnie charakterystyczne np. zabudowy, powierzchnię użytkową obiektu oraz kubaturę obiektu,
- − opis konstrukcji obiektu budowlanego oraz zastosowanych materiałów,
- − długość, szerokość (np. obiektu budowlanego),
- − średnicę instalacji rurowych (jeżeli występują),
- − moc i charakterystykę urządzeń zaopatrzenia w energię (jeżeli występują),
- − dane techniczno-użytkowe (np. technologię użytkowania obiektu budowlanego, opis rozplanowania wewnętrznego obiektu budowlanego itp.).

Opis przewidzianych do wykonania robót budowlanych musi umożliwić identyfikację jednostki kosztorysowej, najlepiej w oparciu o powszechnie stosowane katalogi oraz określenie z tych katalogów cen jednostkowych wykonania robót budowlanych (pozycje przedstawione w kosztorysie powinny występować w odpowiednich katalogach). Przykładem może być zastosowanie przeliczenia warstwy zdejmowanego humusu na kubaturę wykopu (koparką), podczas gdy w powszechnie stosowanych katalogach zdjęcie warstwy humusu przedmiarowane jest powierzchnią. Niedokładny opis pozycji kosztorysowej, pominięcie części opisów tych pozycji w stosunku do pozycji katalogowych, może sugerować dublowanie tych samych robót w innych pozycjach kosztorysu (np. dublowanie pominiętych robót budowlanych).

#### Jak należy się przygotować do rozliczenia robót budowlanych?

Rozliczenie wartości robót budowlanych będzie się odbywało na podstawie faktur lub dokumentów o równoważnej wartości dowodowej za wykonane roboty budowlane lub za zakupione materiały budowlane i urządzenia oraz na podstawie załączonych dokumentów potwierdzających odbiór lub wykonanie robót budowlanych. W przypadku rozliczania realizacji operacji

korzystnie jest, gdy faktury opisują rodzaj i ilości robót budowlanych zgodne z przedstawionymi w kosztorysie oraz z pozycjami kosztorysowymi poszczególnych zadań **zestawienia rzeczowo-finansowego**.

Dokumentami potwierdzającymi odbiór lub wykonanie robót budowlanych są: protokoły odbioru robót budowlanych, pozwolenie na użytkowanie lub zgłoszenie zakończenia robót. Protokoły odbioru robót budowlanych (najlepiej dla poszczególnych pozycji kosztorysowych lub całych zadań **zestawienia rzeczowo-finansowego**) są wymagane przy sprawdzeniu, czy zakres robót budowlanych został zrealizowany i uznany przez inwestora za wykonany poprawnie.

Dla poprawnego rozliczenia operacji istotne będzie sprawdzenie przez ARiMR, czy osiągnięte zostały cele operacji zakładane we *wniosku o przyznanie pomocy*.

W przypadku, gdy nastąpiły zmiany zakresu robót budowlanych w stosunku do określonych w kosztorysie, wymagane jest złożenie przez wnioskodawcę kosztorysu różnicowego, w którym wykazane są te zmiany wraz ze stosownymi wyjaśnieniami, na podstawie których ARiMR dokonuje oceny pod względem uznania ich jako dozwolone bądź nie.

Kosztorys powykonawczy nie jest obligatoryjną podstawą rozliczenia robót budowlanych na etapie rozliczania *wniosku o płatność*, choć może być wymagany w szczególnych sytuacjach, jako narzędzie pomocne (np., gdy występowały istotne z punktu widzenia prawa budowlanego odstępstwa w wykonaniu robót budowlanych lub zmieniony został system wykonania robót – np. ze zleconego przedsiębiorstwu budowlanemu na system gospodarczy lub odwrotnie).

#### Co powinny zawierać protokoły odbioru robót budowlanych?

Protokół odbioru robót budowlanych, sporządzony na potrzeby złożenia go wraz z wnioskiem o płatność, musi między innymi zawierać nazwiska i podpisy osób przekazujących (ze strony wykonawcy robót) i odbierających roboty budowlane, określenie zakresu i ilości wykonanych robót, a w przypadku wykonywania robót z udziałem pracy własnej zapis, z jakich materiałów zostały wykonane poszczególne roboty i kto je dostarczył (np. roboty zostały wykonane z materiałów wykonawcy robót).

W szczególnych przypadkach (np. samodzielnego wykonywania robót) dokumentem o wartości równoważnej w stosunku do protokołów odbioru robót budowlanych może być oświadczenie Beneficjenta zawierające zakres i ilość robót oraz poświadczenie o wykorzystaniu zakupionych materiałów do robót budowlanych oraz o prawidłowym wykonaniu wszystkich robót budowlanych.

Najprostszą do rozliczenia jest sytuacja, w której przedmiotem protokołów odbioru robót budowlanych (jeżeli są one wymagane) oraz wystawionych faktur za te roboty są kolejne pozycje w zestawieniu rzeczowo-finansowym stanowiącym załącznik do umowy.

Nie wprowadza się wzoru protokołu odbioru robót na potrzeby rozliczenia wspieranej operacji.

# Co to jest wartość kosztorysowa robót budowlanych?

Wartość kosztorysowa robót **-** jest to wartość wynikającą z kosztorysu, jako suma wartości robót budowlanych dla całej operacji (zaokrąglona do pełnych złotych w dół).

W kosztorysie należy poprawnie określić wartość kosztorysową robót budowlanych, to znaczy kosztorys należy wykonać bez błędów rachunkowych oraz zgodnie z obowiązującymi standardami.

# Uwagi ogólne dotyczące kosztorysów i realizowanych robót budowlanych:

1. Istotne odstępstwa od zatwierdzonego projektu budowlanego lub warunków pozwolenia na budowę, zgodnie z ustawą Prawo budowlane<sup>1</sup>, wymagają zgłoszenia ich w organach administracji architektoniczno-budowlanej. Odstępstwa te należy również zgłosić w ARiMR, a w przypadku zmiany zakresu operacji konieczne będzie zawarcie aneksu do umowy zmieniającego koszty kwalifikowalne wykonania robót budowlanych. Mogą również mieć miejsce sytuacje, w których nie wszystkie koszty związane z wprowadzeniem istotnych odstępstw od zatwierdzonego projektu budowlanego

<sup>1</sup> patrz Art. 36a pkt 5 ustawy *z dnia 7 lipca 1994 r. Prawo budowlane (Dz. U. z 2023 r. poz. 682, z późn. zm.)*

*Istotne odstąpienie od zatwierdzonego projektu zagospodarowania działki lub terenu lub projektu architektoniczno-budowlanego lub innych warunków pozwolenia na budowę stanowi odstąpienie w zakresie m.in.:*

*<sup>1)</sup> projektu zagospodarowania działki lub terenu, w przypadku zwiększenia obszaru oddziaływania obiektu poza działkę, na której obiekt budowlany został zaprojektowany;* 

*<sup>2)</sup> charakterystycznych parametrów obiektu budowlanego dotyczących:* 

*a) powierzchni zabudowy w zakresie przekraczającym 5%,*

*b) wysokości, długości lub szerokości w zakresie przekraczającym 2%,*

*c) liczby kondygnacji;*

*<sup>3)</sup> warunków niezbędnych do korzystania z obiektu budowlanego przez osoby niepełnosprawne, o których mowa w art. 1 Konwencji o prawach osób niepełnosprawnych, sporządzonej w Nowym Jorku dnia 13 grudnia 2006 r., w tym osoby starsze;*

*<sup>4)</sup> zmiany zamierzonego sposobu użytkowania obiektu budowlanego lub jego części;*

*<sup>5)</sup> ustaleń miejscowego planu zagospodarowania przestrzennego, innych aktów prawa miejscowego lub decyzji o warunkach zabudowy i zagospodarowania terenu (…)*

będą objęte pomocą finansową. ARiMR nie może udzielić pomocy na koszty robót budowlanych wynikających ze złego rozpoznania i złego przygotowania projektu (np. jeżeli koszty wykonania dodatkowych robót w ramach odstępstwa od projektu wynikały z błędu w projekcie, złego rozpoznania podłoża gruntowego itp., to taki koszt nie może być kosztem kwalifikowalnym).

- 2. Zużycie materiałów budowlanych będzie podlegało kontroli, w przypadku przekroczenie normatywnego wskaźnika zużycia materiałów budowlanych. Wówczas wymagane będzie szczegółowe uzasadnienie (np. wyjaśnienie nadmiernego zużycia cementu do wykonania niecki dezynfekcyjnej albo zaprawy tynkarskiej do wykończenia ścian chlewni itd.). Odpowiednie dokumenty, uzgodnienia i wyjaśnienia należy przygotować w trakcie realizacji operacji i przedstawić wraz z wnioskiem o płatność. W przypadku braku takich wyjaśnień, Beneficjent w ramach uzupełnienia będzie wezwany do ich złożenia.
- 3. W przypadku planowanego rozwiązania przewyższające standardem warunki (zbyt wysoka klasa betonu, z przeznaczeniem na inną kategorię obiektów budowlanych, np. na płytę na lotnisko) lub rozwiązania nieuzasadnione technicznie (za duża powierzchnia obiektu budowlanego itp.), jako podstawę do ustalenia wartości kosztów kwalifikowanych będą przyjęte ceny nie wyższe niż ujęte w bazach cenowych dostępnych w ARiMR, chyba że Beneficjent uzasadni konieczność poniesienia zwiększonych wydatków.
- 4. Zalecanym załącznikiem do kosztorysu jest protokół z ustalenia danych wyjściowych do kosztorysowania, w zakresie technologii wykonania robót budowlanych, odległości transportu, podstaw ustalania cen jednostkowych, wielkości narzutów, środków transportu itd.
- 5. Ceny jednostkowe podawane w kosztorysach szczegółowych, obliczane w oparciu o kalkulację składników ceny w sposób określony formułą pierwszą, powinny zawierać wszystkie należne narzuty i być podane w wartościach bez podatku VAT.
- 6. Konieczne jest właściwe i staranne dokumentowanie wykonawstwa robót budowlanych (np. w dzienniku budowy dla realizacji, która wymaga uzyskania pozwolenia na budowę lub w innym dokumencie dla realizacji, która nie wymaga uzyskania pozwolenia na budowę), zbieranie poprawnie opisanych protokołów odbioru robót budowlanych, szczegółowe opisywanie faktur oraz protokołów odbioru, tak aby było możliwe przypisanie poniesionych kosztów do poszczególnych elementów zestawienia rzeczowo–finansowego i dokumentacji budowlanej.

#### **Załączniki do Instrukcji:**

[Instrukcja użytkownika do skoroszytu Kalkulator](https://www.gov.pl/attachment/de71b7f3-6bf2-4854-854e-ed2dce8f8eef)-DJP\_i\_s